Измеритель сопротивления изоляции

# **MIC-2511**

# Руководство по эксплуатации

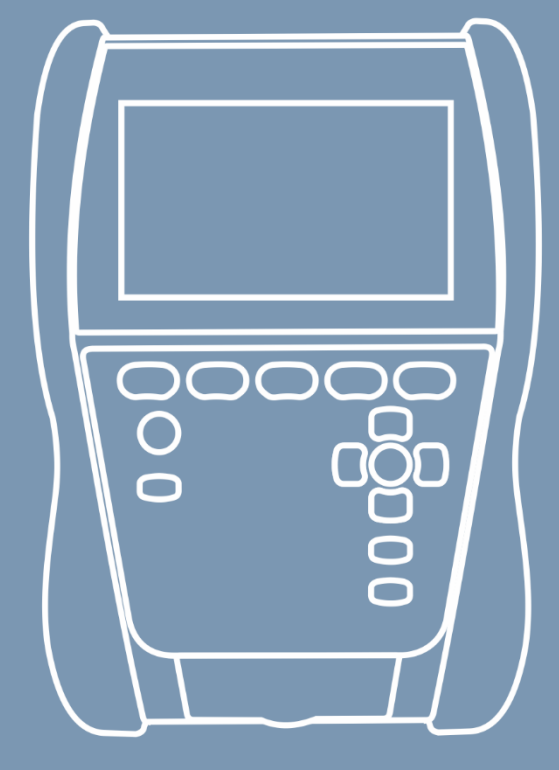

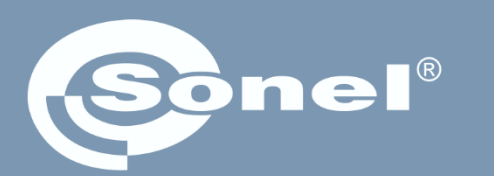

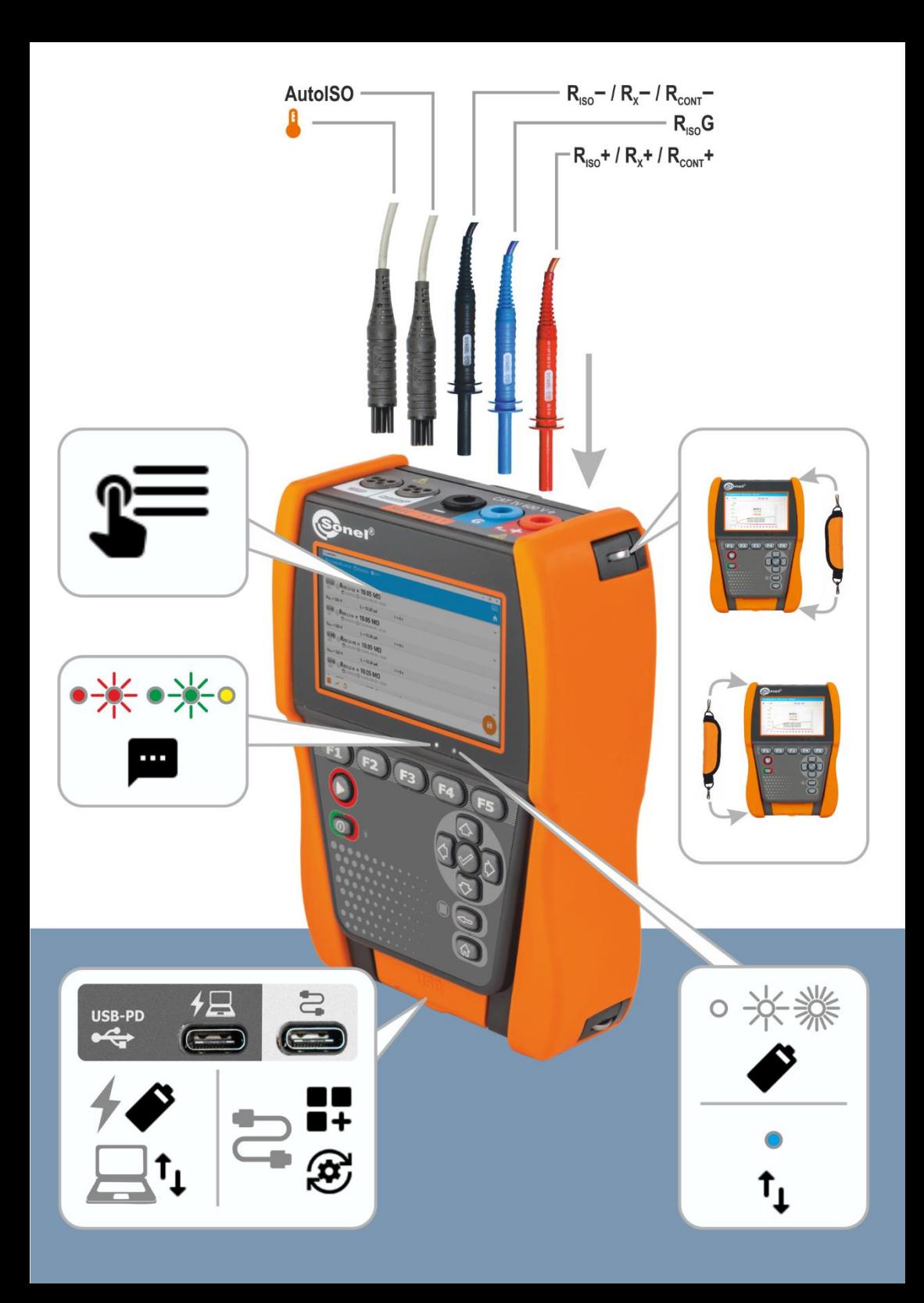

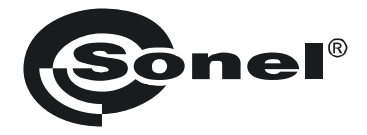

# $\epsilon$

# **Руководство по эксплуатации**

# **MIC-2511**

Измеритель сопротивления изоляции

### SONEL S.A.

Wokulskiego 11 58-100 Świdnica Польша

Версия 1.04 01.02.2024

Измеритель MIC-2511 является современным высококачественным измерительным прибором, простым и безопасным в эксплуатации при соблюдении принципов, изложенных в данном руководстве. Кроме того, ознакомление с ним позволит избежать ошибок при измерениях и предотвратит возможные проблемы при работе с измерителем.

# **СОДЕРЖАНИЕ**

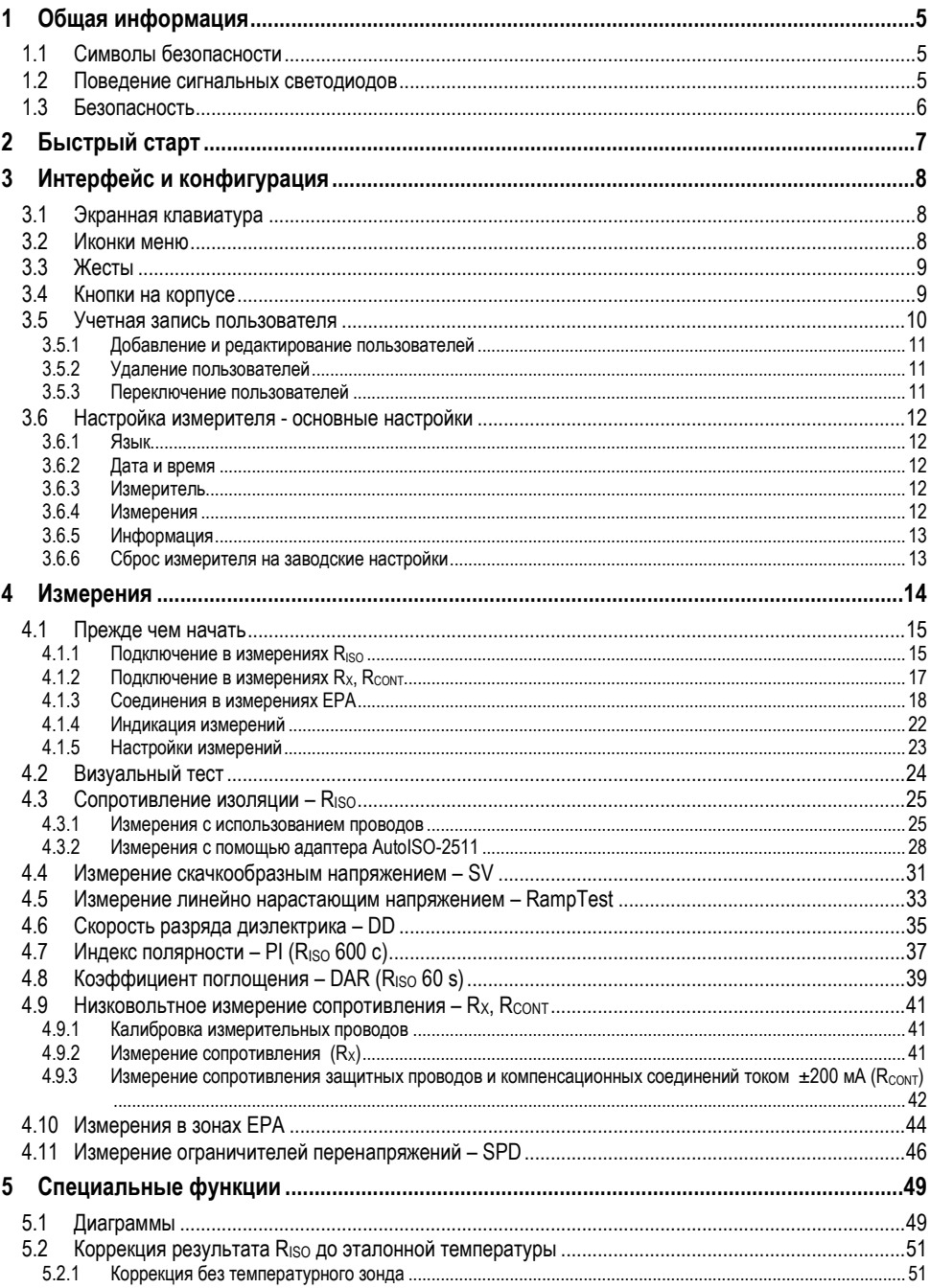

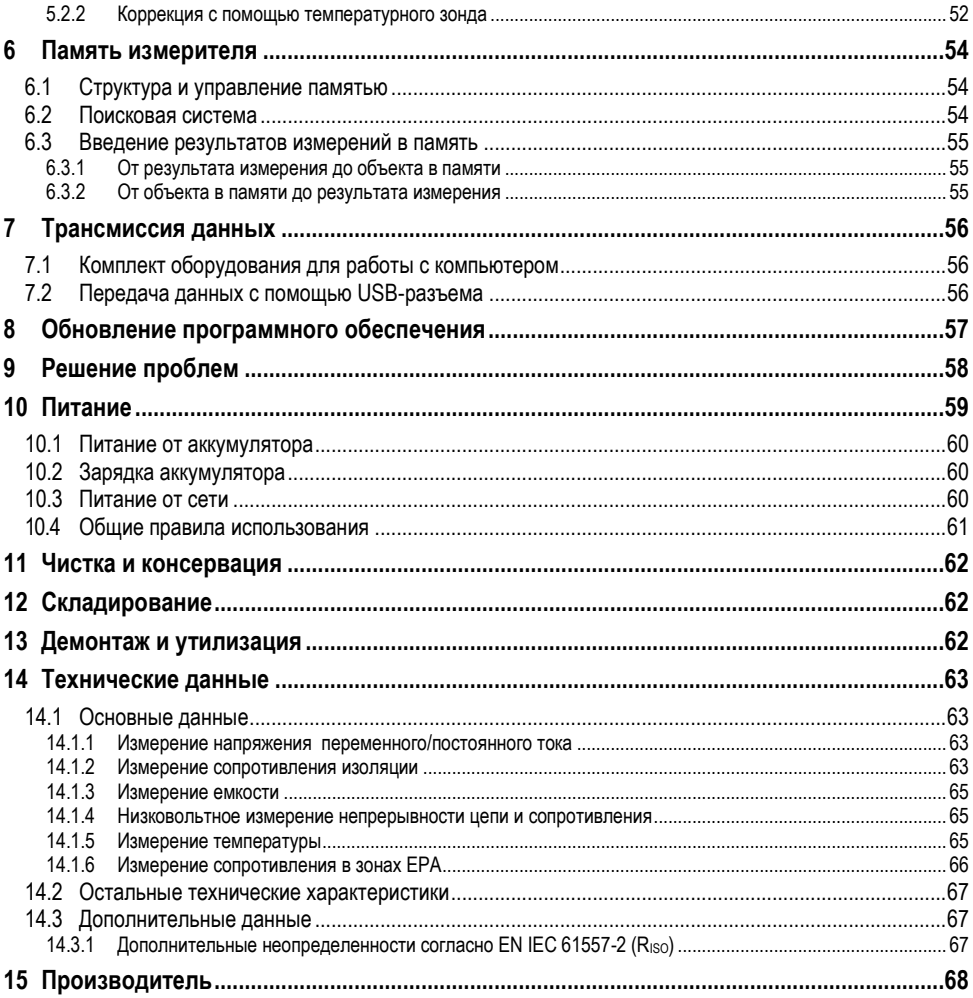

# **1 Общая информация**

# <span id="page-6-1"></span><span id="page-6-0"></span>**1.1 Символы безопасности**

Следующие символы используются на приборе и/или в данном руководстве:

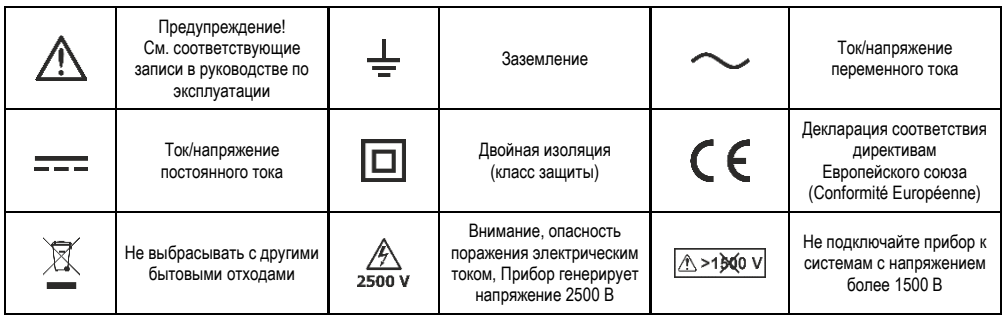

Категории измерения согласно стандарту EN IEC 61010-2-030:

- **CAT II** относится к измерениям, выполняемым в цепях, непосредственно подключенных к низковольтной установке,
- **CAT III** относится к измерениям, выполняемым в установках зданий,
- **CAT IV** относится к измерениям, выполняемым на источнике низковольтной установки.

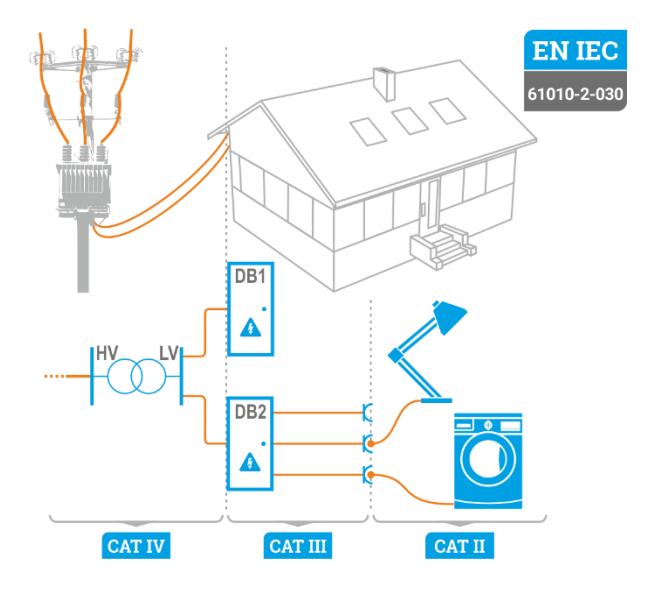

# <span id="page-6-2"></span>**1.2 Поведение сигнальных светодиодов**

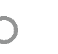

Диод светит непрерывным светом

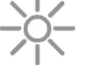

Диод медленно мигает  $\bigcirc$   $\bigcirc$  Диод быстро мигает

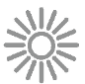

# <span id="page-7-0"></span>**1.3 Безопасность**

Прибор MIC-2511, предназначенный для контрольных испытаний противопожарной защиты в электросетях, используется для проведения измерений, результаты которых определяют состояние безопасности установки. Таким образом, для обеспечения надлежащего обслуживания и правильности полученных результатов необходимо соблюдать следующие рекомендации:

- Перед началом эксплуатации измерителя внимательно ознакомьтесь с данным руководством и соблюдайте правила техники безопасности и рекомендации производителя.
- Использование измерителя, отличного от указанного в этом руководстве, может привести к повреждению прибора и стать источником серьезной опасности для пользователя.
- Измеритель может использоваться только квалифицированными специалистами,<br>имеющими необходимые полномочия для работы на электроустановках. имеющими необходимые полномочия для работы на электроустановках. Несанкционированное обращение с измерителем может привести к повреждению прибора и стать источником серьезной опасности для пользователя и посторонних.
- Перед измерением сопротивления изоляции необходимо убедиться, что исследуемый объект отключен от напряжения.
- Во время измерения сопротивления изоляции не отсоединяйте провода от исследуемого объекта до завершения измерения. В противном случае емкость объекта не будет разряжена, что может привести к поражению.
- При измерении сопротивления изоляции кабеля необходимо позаботиться о том, чтобы другой его конец был защищен от случайного прикосновения.
- Применение данного руководства не исключает необходимости соблюдения правил техники безопасности и других соответствующих противопожарных правил, необходимых при выполнении работ данного типа. Прежде чем приступить к работе с устройством в особых условиях – например, с взрывоопасной и пожароопасной атмосферой – необходимо проконсультироваться с лицом, ответственным за безопасность и гигиену труда.
- Недопустимо использование:
	- $\Rightarrow$  датчик, который был поврежден и полностью или частично вышел из строя,
	- ⇒ проводов с поврежденной изоляцией,
	- $\Rightarrow$  измерителя, хранящегося слишком долго в плохих условиях (например, влажного). После переноса измерителя из холодной среды в теплую с высокой влажностью запрещается проводить измерения до тех пор, пока датчик не нагреется до температуры окружающей среды (прибл. 30 минут).
- Перед началом измерения необходимо выбрать правильную функцию измерения и проверить, подключены ли провода к соответствующим измерительным гнездам.
- Регулярно проверяйте правильность работы прибора и аксессуаров, чтобы избежать опасности, которая может возникнуть в результате неправильных результатов.
- Если продукт взаимодействует с другими приборами или принадлежностями, используется самая низкая категория измерения подключенных устройств.
- Запрещается питать прибор от источников, отличных от указанных в данном руководстве.
- Ремонт может осуществляться только авторизованным сервисом.

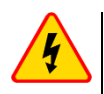

#### **ПРЕДУПРЕЖДЕНИЕ**

**При измерениях сопротивления изоляции на концах измерительных проводов измерителя возникает опасное напряжение до 2,75 кВ (2,5 кВ + (0...10%)).**

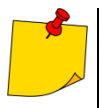

- Входы R<sub>ISO</sub> измерителя защищены электронным способом от перегрузки (например, в результате подключения к цепи, находящейся под напряжением) до 1500 В в течение 60 секунд.
- В связи с продолжающимся развитием прибора, его характеристики, описанные в данном руководстве, могут отличаться от фактического состояния. Последняя версия руководства находится на сайте производителя.

# **2 Быстрый старт**

<span id="page-8-0"></span>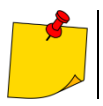

При первом запуске прибора необходимо установить язык интерфейса и создать учетную запись пользователя. Наконец, установите дату, время и часовой пояс.

- **1**  $\Omega$ Включите измеритель. **2** Создайте или войдите в учетную запись пользователя. **3** Введите настройки измерителя. Выберите измерение. Вы можете найти инструкции по нему под значком **4** пL. и в этом руководстве пользователя. **5** Введите настройки измерения. **6** Подключите измеритель к исследуемому объекту. **5 с 7** Запустите измерение Завершите измерение или подождите, пока оно не закончится. Затем в **8** разделе «Вложения» вы можете ввести дополнительную информацию об измерении. **9** Запишите результат в память. **3 с 10** Выключите измеритель. ⋒ Окна меню доступны под функциональными кнопками.  $\Rightarrow$  **F1** - Помощь. **F2** – Главные настройки (**гл[. 3.6](#page-13-0)**). **F3** – Измерения (**гл. [4](#page-15-0)**). **F4** – Память (**гл[. 6](#page-55-0)**).
	- Вы можете записать измерения двумя способами:
		- $\Rightarrow$  выполняя измерение, а затем назначая его объекту в структуре памяти,
		- входя в объект в структуре памяти и с этого уровня выполняя измерение.

#### $\overline{3}$ Интерфейс и конфигурация

#### <span id="page-9-1"></span><span id="page-9-0"></span> $3.1$ Экранная клавиатура

Экранная клавиатура так же функциональна, как и клавиатура, установленная на любом устройстве с сенсорным экраном.

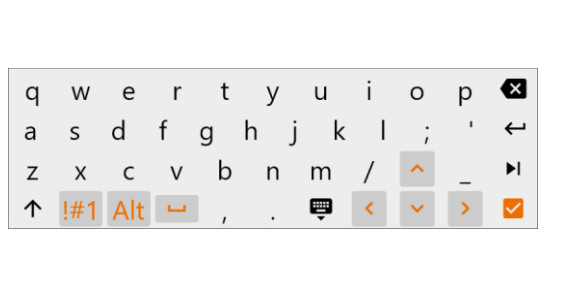

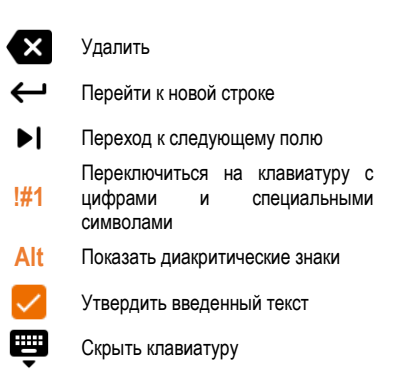

#### <span id="page-9-2"></span> $3.2$ Иконки меню

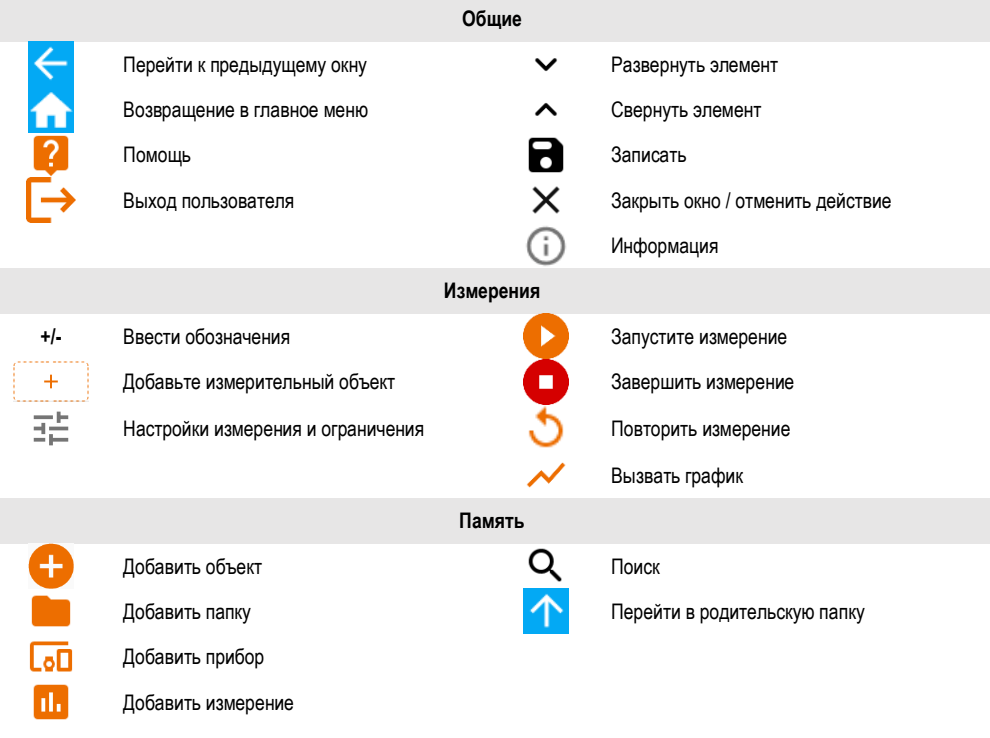

#### <span id="page-10-0"></span> $3<sup>3</sup>$ Жесты

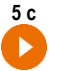

Запустите измерение, удерживая иконку в течение 5 секунд

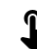

Коснитесь элемента на сенсорном экране

#### <span id="page-10-1"></span> $34$ Кнопки на корпусе

Физические кнопки используются для навигации по меню - так же, как объекты сенсорного интерфейса. Они незаменимы, когда вы отключаете функцию касания экрана.

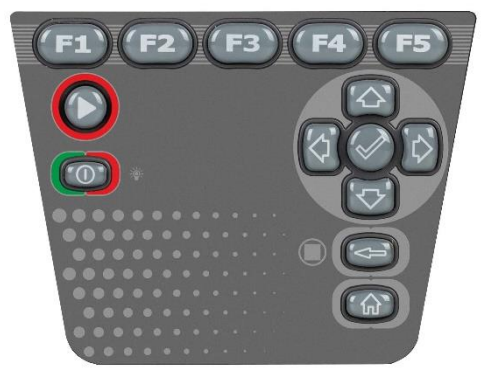

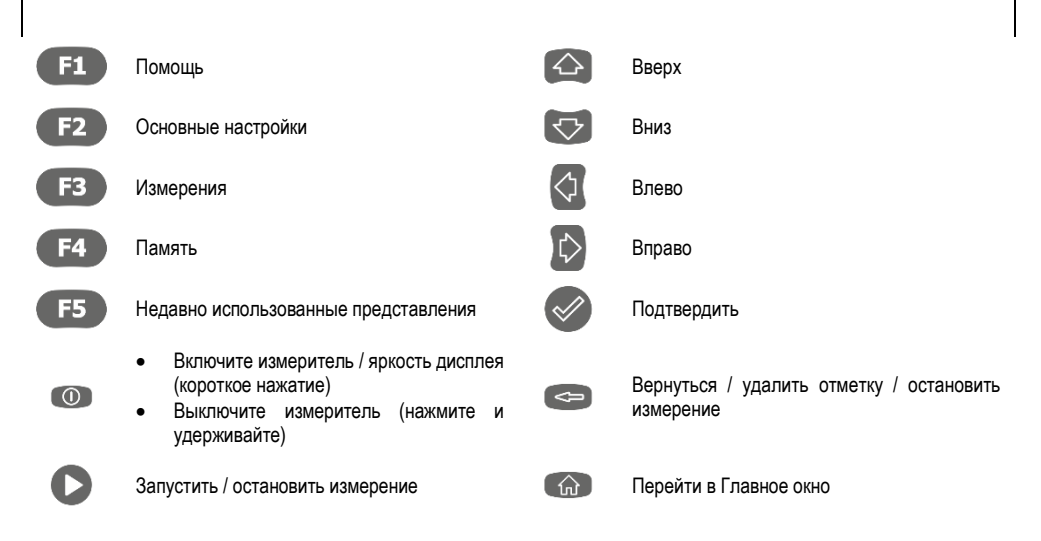

Чтобы активировать элемент интерфейса, перейдите к нему с помощью стрелок (будут выделяться следующие выбранные элементы), а затем подтвердите выбор кнопкой ( ð. Принцип применим ко всему интерфейсу: от измерительных экранов до меню управления памятью и помощи

# <span id="page-11-0"></span>**3.5 Учетная запись пользователя**

После входа в систему вы получите доступ к меню учетных записей пользователей. Символ замка означает, что пользователь защищен паролем.

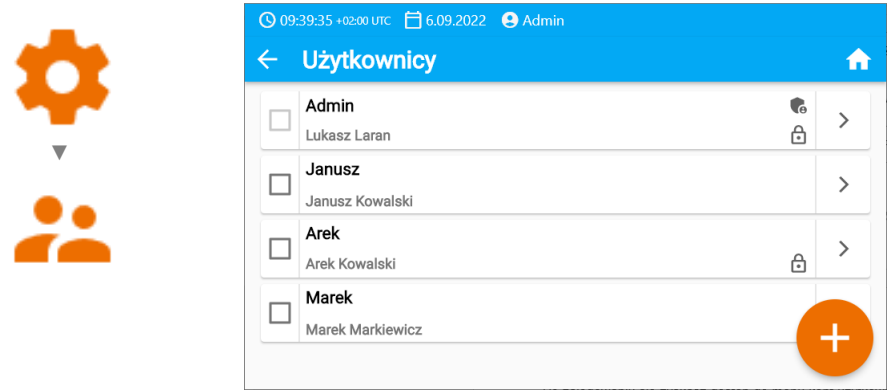

Пользователи вводятся для подписания исполнителей исследования. Прибор может использоваться несколькими людьми. Каждый человек может войти в систему как пользователь со своим логином и паролем. Пароли вводятся для предотвращения входа в учетную запись другого пользователя. **Администратор** имеет разрешение на ввод и удаление пользователей. **Остальные пользователи** могут изменять только свои данные.

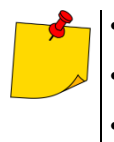

- В измерителе может быть только один администратор (admin) и до 4 пользователей с более узкими правами.
- Пользователь, созданный администратором, наследует его настройки измерителя.
- Настройки пользователя могут быть изменены только этим пользователем и администратором.

#### <span id="page-12-0"></span>**3.5.1 Добавление и редактирование пользователей**

- Чтобы ввести нового пользователя, выберите  $\left(\frac{1}{2}\right)$ 
	- Чтобы изменить данные пользователя, выберите его.
	- Затем введите или отредактируйте его данные.

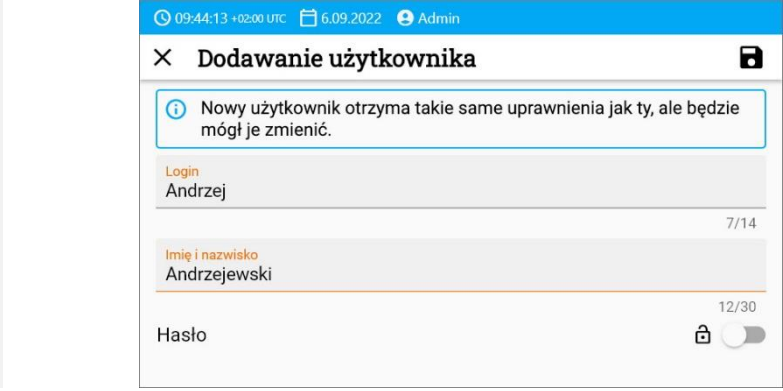

→ Нажав на замок, вы можете ввести пароль для доступа к учетной записи<br>
Пользователя. Нажмите на него еще раз, если хотите отключить защиту пользователя. Нажмите на него еще раз, если хотите отключить защиту учетной записи паролем.

**3** Наконец, сохраните изменения.

#### <span id="page-12-1"></span>**3.5.2 Удаление пользователей**

Чтобы удалить пользователей, отметьте их и выберите  $\blacksquare$ . Исключение составляет учетная запись администратора, которую можно удалить только путем восстановления измерителя до заводских настроек (**гл. [3.6.3](#page-13-3)**).

#### <span id="page-12-2"></span>**3.5.3 Переключение пользователей**

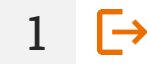

**1**

**2**

Чтобы изменить пользователя, выйдите из текущего и подтвердите завершение сеанса.

**2** Теперь вы можете войти в систему следующего пользователя.

# <span id="page-13-0"></span>**3.6 Настройка измерителя - основные настройки**

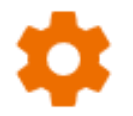

Здесь вы настроите измеритель под свои нужды.

#### <span id="page-13-1"></span>**3.6.1 Язык**

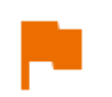

Здесь вы установите язык интерфейса.

#### <span id="page-13-2"></span>**3.6.2 Дата и время**

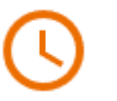

Доступные настройки:

- **Дата (Data)**.
- **Время (Godzina)**.
- **Часовой пояс (Strefa czasowa)**.

#### <span id="page-13-3"></span>**3.6.3 Измеритель**

Доступные настройки:

- **Связь (Komunikacja)** здесь вы можете настроить доступные способы связи.
- **Дисплей (Wyświetlacz)** здесь вы можете включить/выключить время, после которого экран погаснет, отрегулировать яркость, включить/отключить сенсорную функцию экрана, изменить размер шрифтов и значков в режиме измерения.
- **Звуки (Dźwięki)** здесь вы можете включить / выключить системные звуки.
- **Специальный режим (Tryb specjalny)** позволяет ввести специальный сервисный код. Функциональность, предназначенная для сервиса.
	- **Сброс (Przywracanie)** здесь вы выполните сброс измерителя на заводские настройки См. также **раздел [3.6.6](#page-14-1)**.
	- **Состояние измерителя (Stan miernika)** здесь вы проверите степень использования внутренней памяти.

#### <span id="page-13-4"></span>**3.6.4 Измерения**

Доступные настройки:

- **Показать сообщения о высоком напряжении (Pokazuj komunikaty o wysokim napięciu)** - отображение сообщений о высоком напряжении
- **Автоинкрементация идентификатора измерения (Autoinkrementacja ID pomiaru)** - создание в родительской папке новых объектов с уникальным идентификатором измерения в рамках существующей нумерации.
- **Автоинкрементация названия измерения (Autoinkrementacja nazwy pomiaru)** - создание новых названий элементов памяти по ранее введенным названиям и типам.
- **Единица температуры (Jednostka temperatury)** установка единицы температуры, отображаемой и записываемой в результате после подключения температурного зонда.

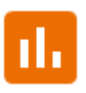

<span id="page-14-0"></span>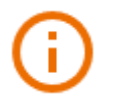

Здесь вы проверите информацию о измерителе.

#### <span id="page-14-1"></span>**3.6.6 Сброс измерителя на заводские настройки**

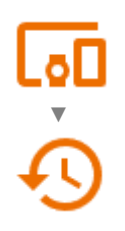

В этом меню у вас есть несколько вариантов.

- **Оптимизация памяти измерителя (Optymalizacja pamięci miernika)**. Используйте эту функцию, если:
	- $\Rightarrow$  возникают проблемы с записью или чтением измерений.
	- $\Rightarrow$  возникают проблемы при перемещении по папкам.

Если восстановление не помогло, воспользуйтесь функцией «Сброс памяти измерителя».

- **Сброс памяти измерителя (Resetowanie pamięci miernika)**. Используйте эту функцию, если:
	- $\Rightarrow$  устранение неисправности памяти измерителя не дал ожидаемых результатов

⇒ есть проблемы, препятствующие использованию памяти

Перед началом удаления мы рекомендуем перенести данные на флешку или компьютер.

 **Сброс измерителя на заводские настройки (Przywracanie miernika do ustawień fabrycznych)**. Все сохраненные папки, измерения, учетные записи пользователей и введенные настройки будут удалены.

В любом случае после выбора нужной опции подтвердите свое решение и следуйте сообщениям.

#### Измерения  $\boldsymbol{\Lambda}$

<span id="page-15-0"></span>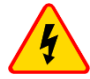

#### **ПРЕДУПРЕЖДЕНИЕ**

- Измеряемый объект не должен находиться под напряжением выше 50 В.
- Будьте осторожны при измерении кабелей. Риск поражения электрическим током также возникает после того, как измеритель разряжает их емкость, так как напряжение может восстанавливаться самостоятельно.
- Во время измерений рекомендуется использовать электроизоляционное оборудование индивидуальной защиты, которое снижает риск прикосновения к проводам, которые могут представлять опасность для пользователя.

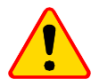

#### ПРИМЕЧАНИЕ!

Полключение к измерителю напряжения более 1500 В может привести к его повреждению.

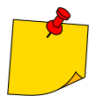

Во время измерения убедитесь, что ни измерительные провода, ни зажимы типа «крокодил» не соприкасаются друг с другом и/или с землей, так как из-за потока поверхностных токов результат измерения может быть сопряжен с дополнительной ошибкой.

Выходной ток инвертора  $I_{sc}$  составляет 2 мА +  $\langle -0.8...0 \rangle$  мА. Включение ограничения тока

сигнализируется непрерывным звуковым сигналом. В этом случае результат теста правильный, но на измерительных клеммах напряжение ниже установленного. Ограничение тока происходит на первом этапе измерения за счет зарядки емкости испытуемого объекта.

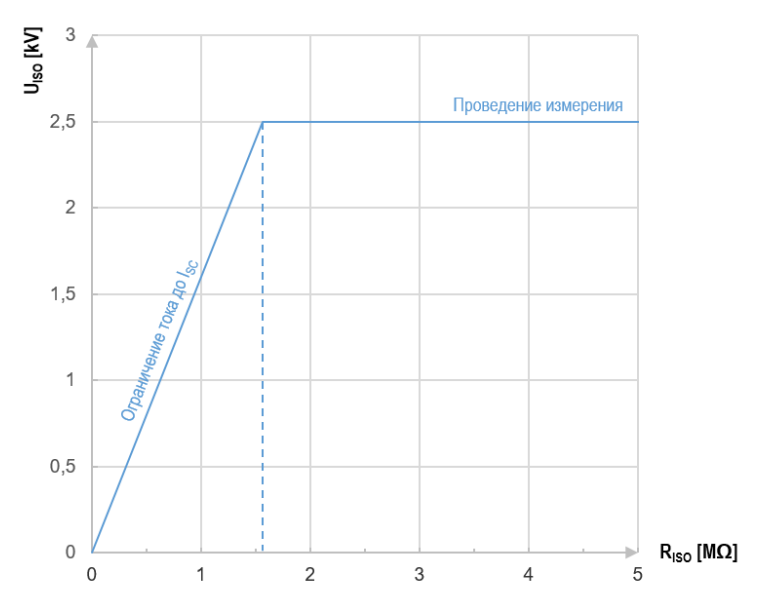

<span id="page-15-1"></span>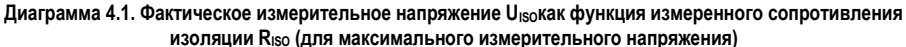

## <span id="page-16-0"></span>**4.1 Прежде чем начать**

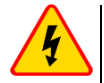

#### **ПРЕДУПРЕЖДЕНИЕ**

- **При измерениях сопротивления изоляции на концах измерительных проводов измерителя возникает опасное напряжение до 2,5 кВ + (0...10%).**
- **Недопустимо отсоединять измерительные провода до завершения измерения. Это может привести к высоковольтному поражению и препятствует разрядке исследуемого объекта.**
- **Будьте осторожны при измерении кабелей. После того, как измеритель разрядит их емкость, напряжение может восстановиться самостоятельно.**

#### <span id="page-16-1"></span>**4.1.1 Подключение в измерениях RISO**

Стандартный способ измерения сопротивления изоляции ( $R_{\text{ISO}}$ ) - это двухпроводной метод.

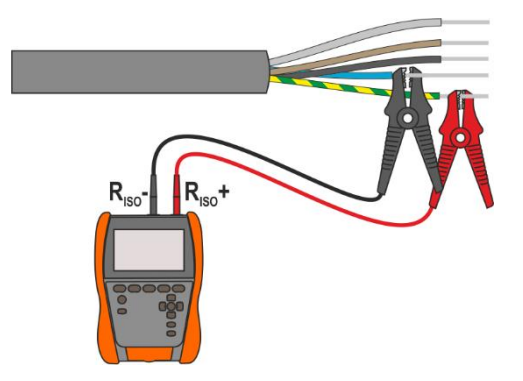

Для силовых кабелей измерьте сопротивление изоляции между каждой жилой и оставшимися замкнутыми и заземленными (**[Рис. 4.1](#page-16-2)**, **[Рис. 4.2](#page-16-3)**). В экранированных кабелях мы также замыкаем экран с ними.

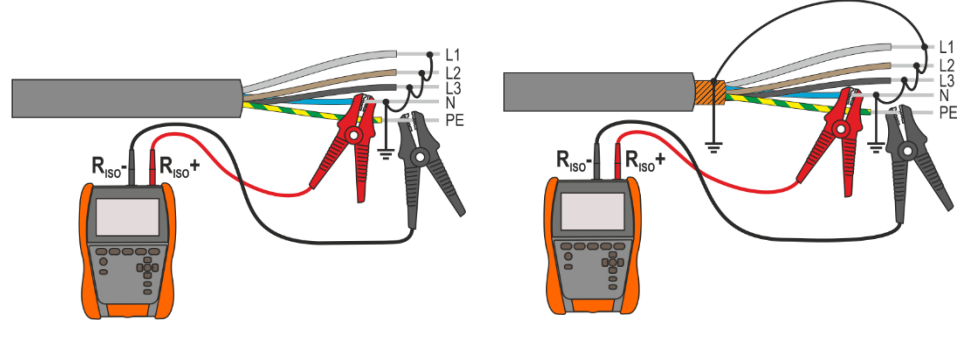

<span id="page-16-2"></span>**Рис. 4.1. Измерение неэкранированного кабеля Рис. 4.2. Измерение экранированного кабеля**

<span id="page-16-3"></span>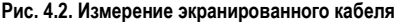

В трансформаторах, кабелях, изоляторах и т. д. существуют **поверхностные сопротивления**, которые могут исказить результат измерения. Для их **устранения** используется трехпроводное измерение с использованием гнезда **G** – GUARD. Ниже приведены примеры применения этого метода.

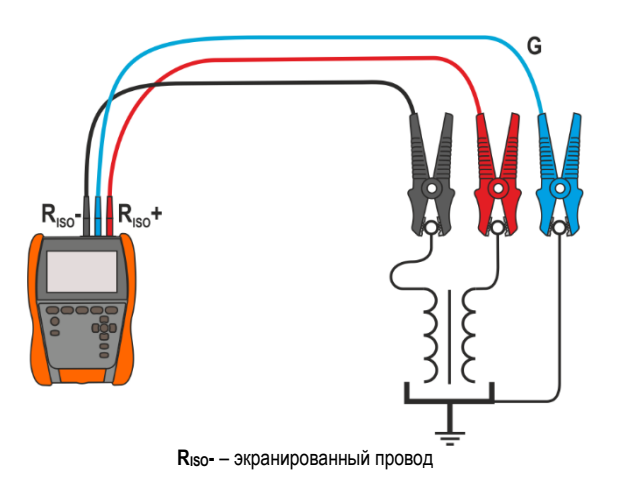

**Измерение сопротивления трансформатора между**<br>**обмотками** Подсоединяем **обмотками.** Подсоединяем гнездо **G** измерителя к баку трансформатора, а гнезда **RISO+** и **RISO-** к обмоткам.

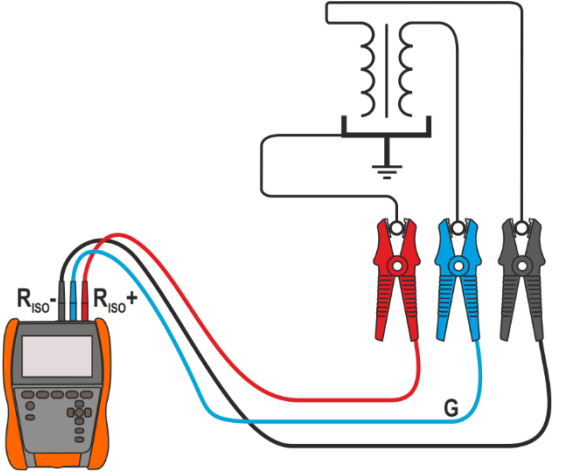

**Измерение сопротивления изоляции между одной из обмоток и баком трансформатора.** Подсоединяем гнездо **G** измерителя ко второй обмотке,

а гнездо **RISO+** - к потенциалу земли.

**RISO-** – экранированный провод

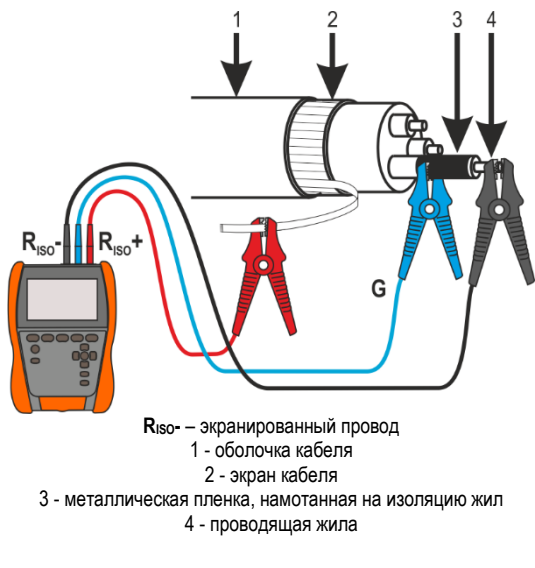

G  $R_{iso}$ -

**RISO-** – экранированный провод

**Измерение сопротивления изоляции кабеля между одной из жил кабеля и его экраном.** Влияние<br>
поверхностных токов поверхностных токов<br>(существенное в суровых (существенное в атмосферных условиях) устраняется таким образом, что к гнезду **G** измерителя мы подсоединяем кусок металлической фольги, которая<br>намотана и на изоляцию намотана на тестируемой жилы.

Аналогично происходит и при<br>измерениях сопротивления сопротивления изоляции между двумя жилами кабеля - к клемме **G** присоединяем остальные жилы, не участвующие в измерении.

**Измерение сопротивления изоляции высоковольтного разъединителя.** Соединяем гнездо **G** измерителя с изоляторами клемм разъединителя.

#### <span id="page-18-0"></span>**4.1.2 Подключение в измерениях RX, RCONT**

Низковольтное измерение сопротивления реализовано в приведенной ниже схеме.

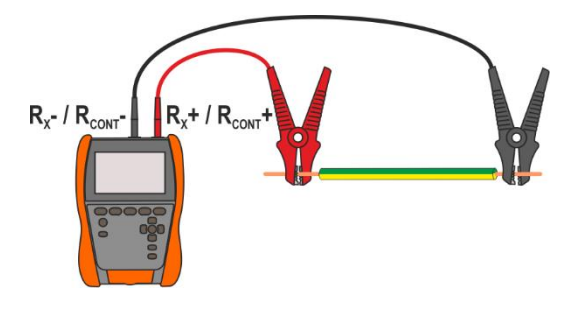

#### <span id="page-19-0"></span> $4.1.3$ Соединения в измерениях ЕРА

Расположение соединений зависит от того, что вы хотите измерить.

#### 4.1.3.1 Сопротивление точка-точка - R<sub>P1-P2</sub>

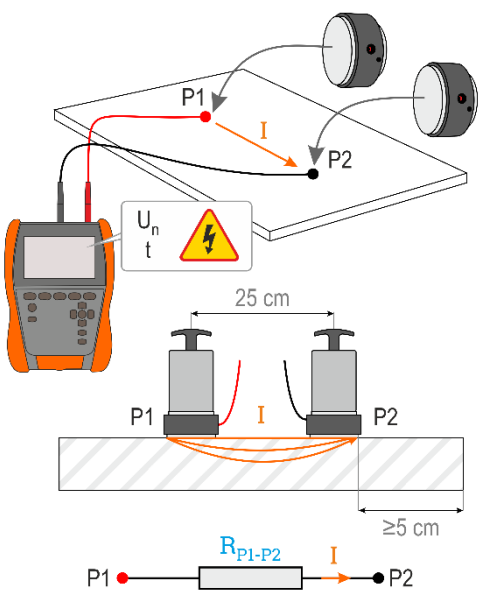

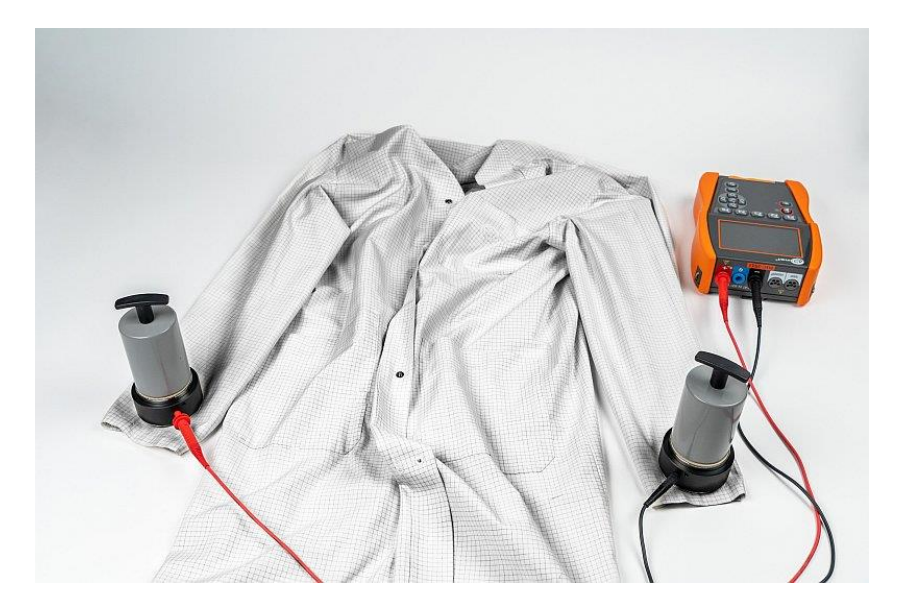

#### 4.1.3.2 Сопротивление точка-Земля - RP1-P2

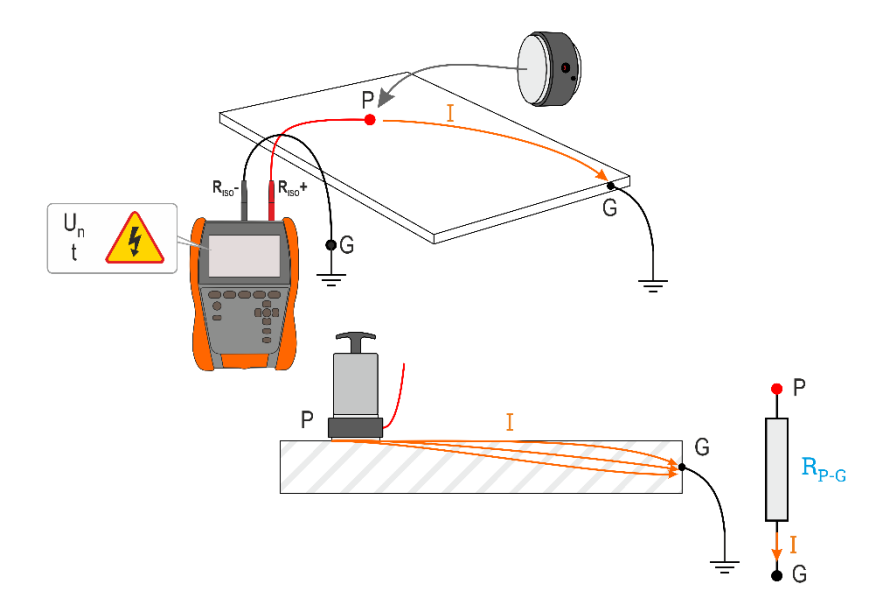

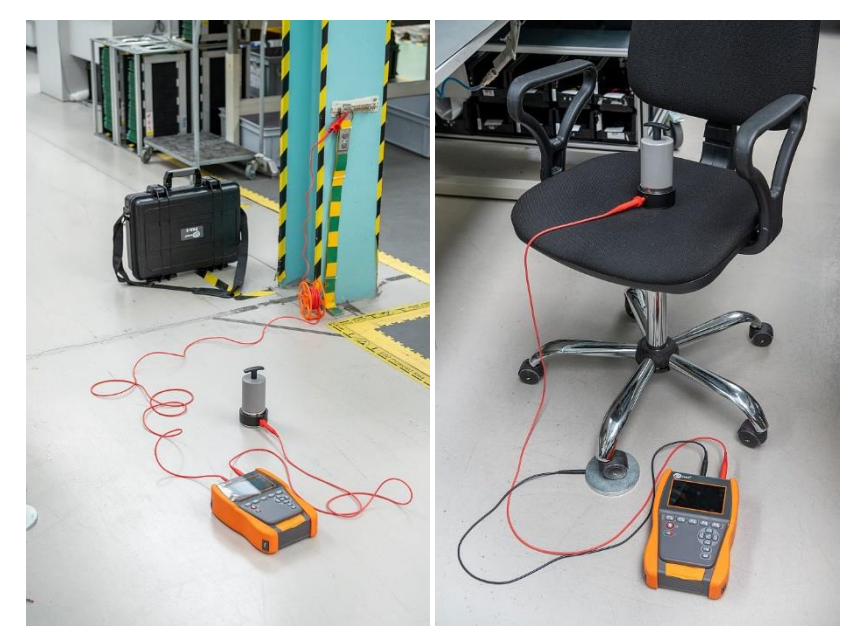

## 4.1.3.3 Поверхностное сопротивление - Rs

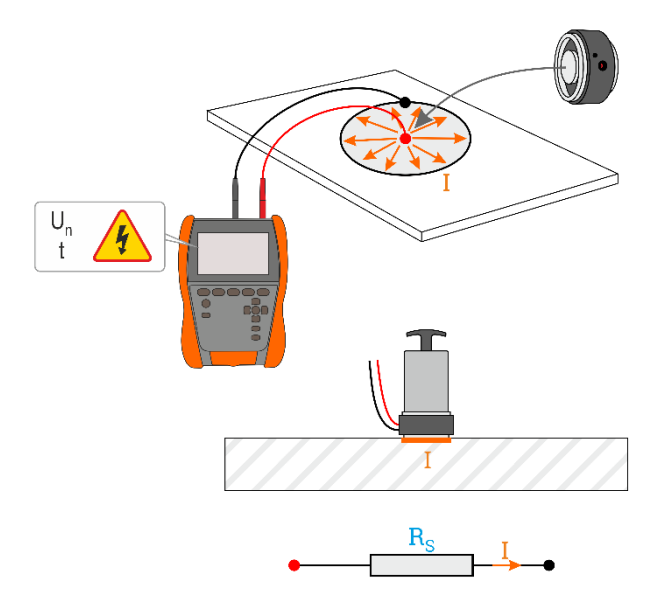

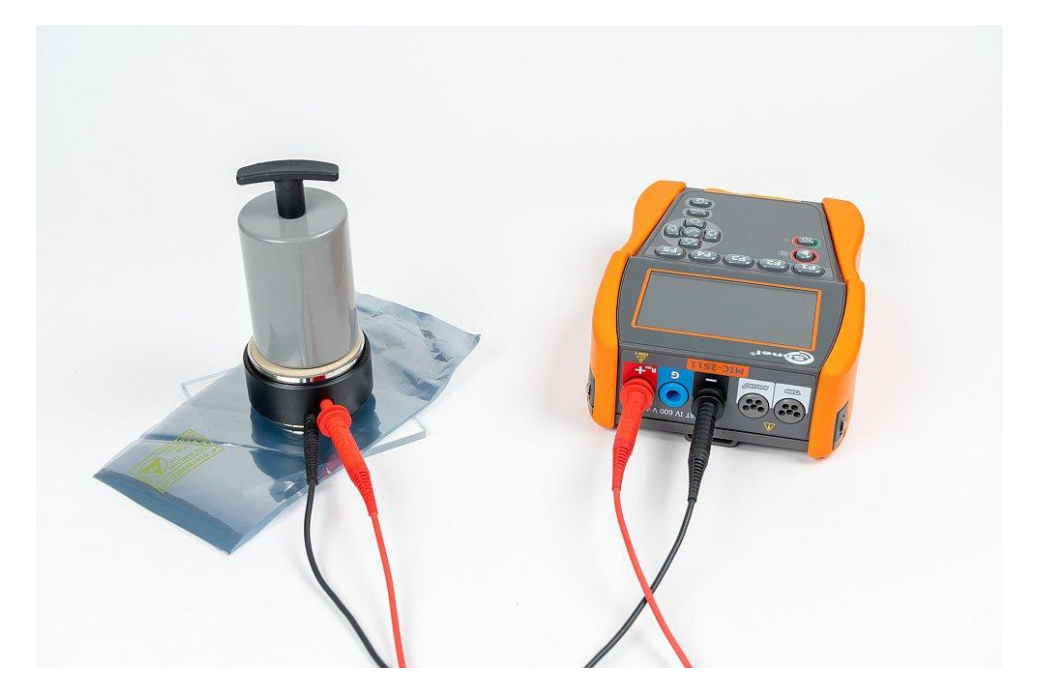

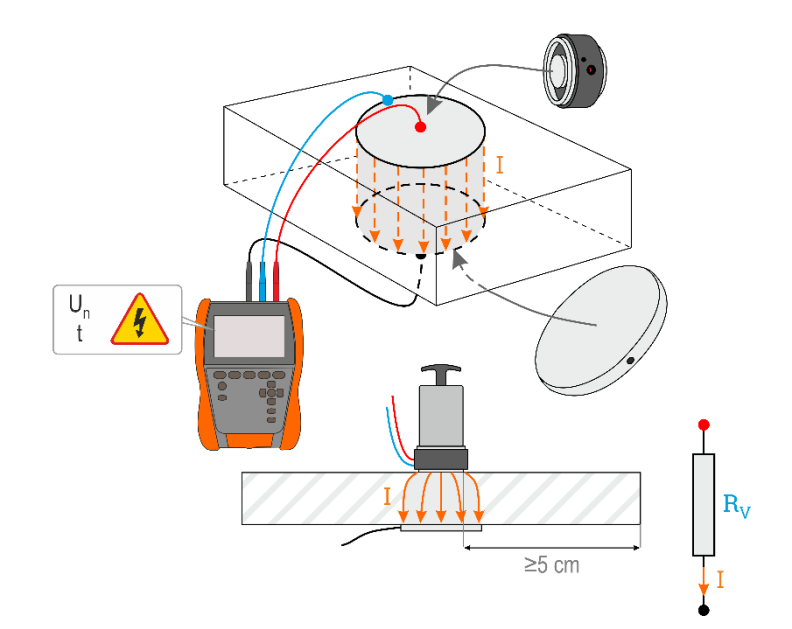

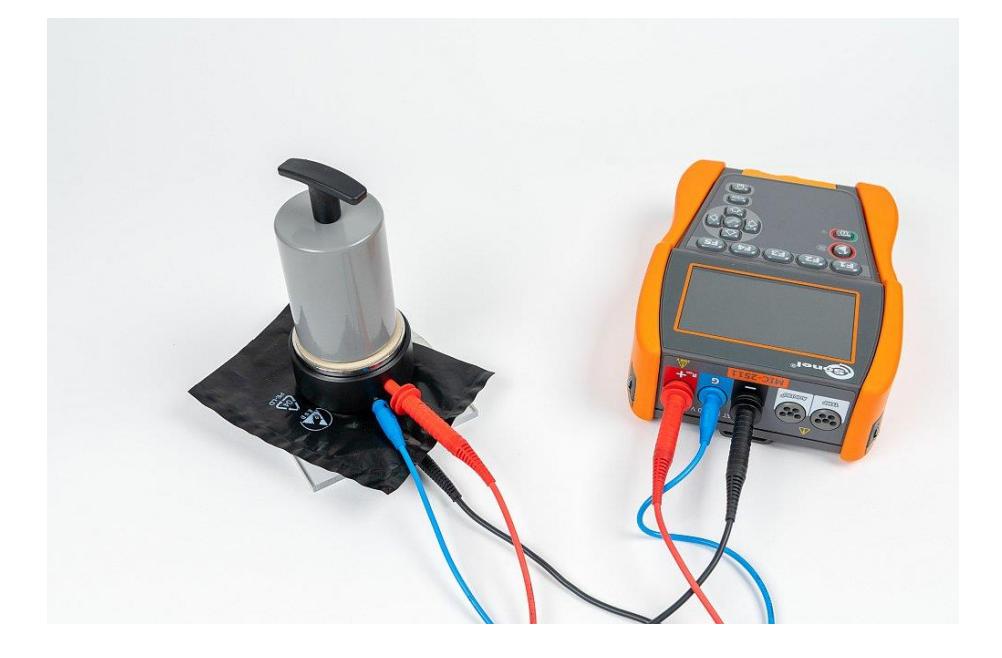

#### <span id="page-23-0"></span>**4.1.4 Индикация измерений**

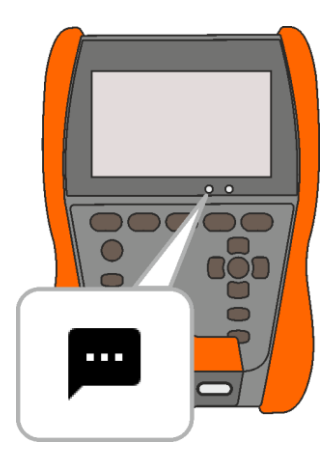

#### **Перед измерением**

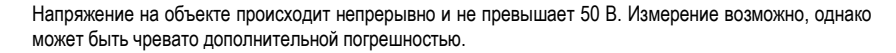

Напряжение на объекте происходит непрерывно и превышает 50 В. Измерение блокируется.

Аварийное состояние измерителя.

#### **Во время измерительного процесса**

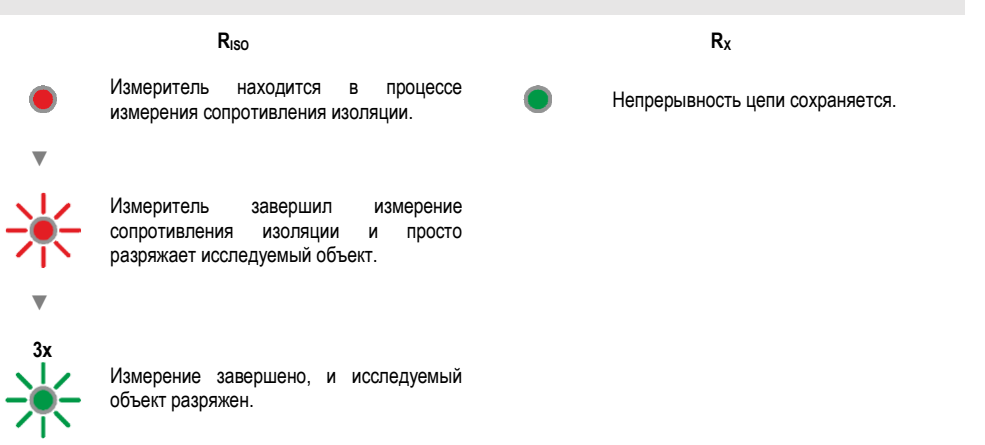

 $\bigcirc$ 

#### <span id="page-24-0"></span>**4.1.5 Настройки измерений**

- **+/-** В меню измерения вы можете ввести или отредактировать обозначение пар проводов в исследуемом объекте. Названия могут быть:
	- предопределенные,
	- собственные (при выборе опции **Использовать собственные названия (Użyj własnych nazw)**).
		- **+/-** Иконки этикеток ведут к окну редактирования обозначения пары
	- **L1/L2** проводов. Новые обозначения не могут быть такими же, как те,
		- **…** которые уже введены.

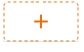

Значок вызывает окно для добавления измерения следующей пары проводов.

Исследования требуют соответствующих настроек. Для этого в окне измерения необходимо выбрать этот значок. Откроется меню с заданными параметрами (различные параметры в зависимости от выбранного измерения).

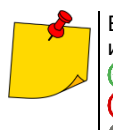

Если вы установили ограничения, измеритель сообщит, соответствует ли им результат.

 $\bigcirc$  – результат находится в пределах установленного предела.

 $(\overline{x})$  – результат не входит в установленный предел.

– невозможность оценки.

#### <span id="page-25-0"></span> $4.2$ Визуальный тест

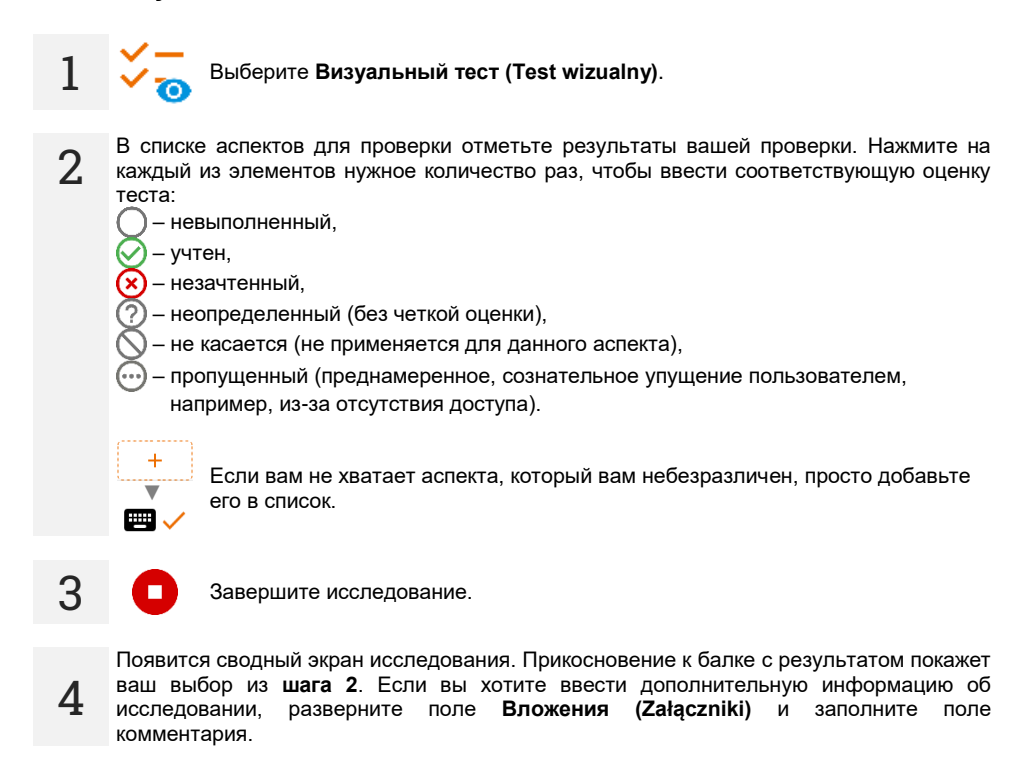

#### <span id="page-26-0"></span>Сопротивление изоляции - Riso 4.3

Прибор измеряет сопротивление изоляции таким образом, что подает на исследуемое сопротивление R измерительное напряжение U<sub>0</sub> и измеряет ток I, протекающий через него. При расчете значения сопротивления изоляции метр использует технический метод измерения сопротивления  $(R = U/I)$ .

Чтобы сделать измерение, вам нужно установить ( $\overline{=}$ ):

- Номинальное измерительное напряжение  $U_{n}$ .
- продолжительность измерения t,  $\ddot{\phantom{0}}$
- времена t<sub>1</sub>, t<sub>2</sub>, t<sub>3</sub>, необходимые для расчета коэффициентов поглощения.  $\ddot{\phantom{a}}$
- пределы (в случае необходимости).

Измеритель подскажет возможные настройки.

#### <span id="page-26-1"></span> $4.3.1$ Измерения с использованием проводов

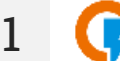

- Выберите измерение R<sub>iso</sub>.
- Введите параметры измерения (гл. 4.1.5).
- Подключите измерительные провода согласно гл. 4.1.1.

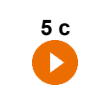

3

Нажмите и удерживайте кнопку ПУСК (START) не менее 5 секунд. Это вызовет обратный отсчет, во время которого измеритель не генерирует опасное напряжение, и измерение может быть прервано без необходимости разряда исследуемого объекта. После завершения обратного отсчета измерение будет запущено.

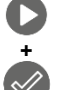

Быстрый старт, без задержки 5 секунд, выполнить, нажав ENTER и удерживая START. Прерывание измерения произойдет после достижения заданного времени или нажатием ESC.

Исследование будет продолжаться до тех пор, пока не будет достигнуто запрограммированное время (гл. 4.1.5) или нажатия **П**или

Прикосновение к балке с результатом показывает частичные результаты.

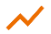

Когда измерение продолжается, вы можете отобразить график (гл. 5.1).

После завершения измерения прочитайте результат. Кроме того, теперь прикосновение к балке с результатом показывает частичные результаты.

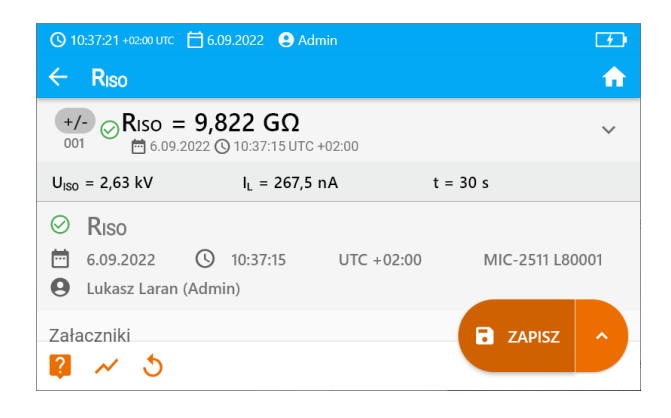

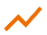

 $\boldsymbol{\varDelta}$ 

5

Также теперь вы можете просмотреть график (гл. 5.1).

Результаты измерения можете:

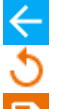

игнорировать и выйти в меню измерений,

получить снова (появится окно выбора измерения, которое вы хотите повторить),

**СОХРАНИТЬ (ZAPISZ) - Сохранить в память,** 

**СОХРАНИТЬ И ДОБАВИТЬ (ZAPISZ I DODAJ - СОЗДАТЬ НОВУЮ** папку/устройство. равное папке / устройству. в котором был сохранен результат ранее выполненного измерения,

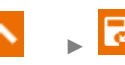

СОХРАНИТЬ В ПРЕДЫДУЩЕМ (ZAPISZ W POPRZEDNIM) сохранить результат в папке/устройстве, где был сохранен результат ранее выполненного измерения.

**Дополнительная информация, отображаемая** 

#### **измерителем**

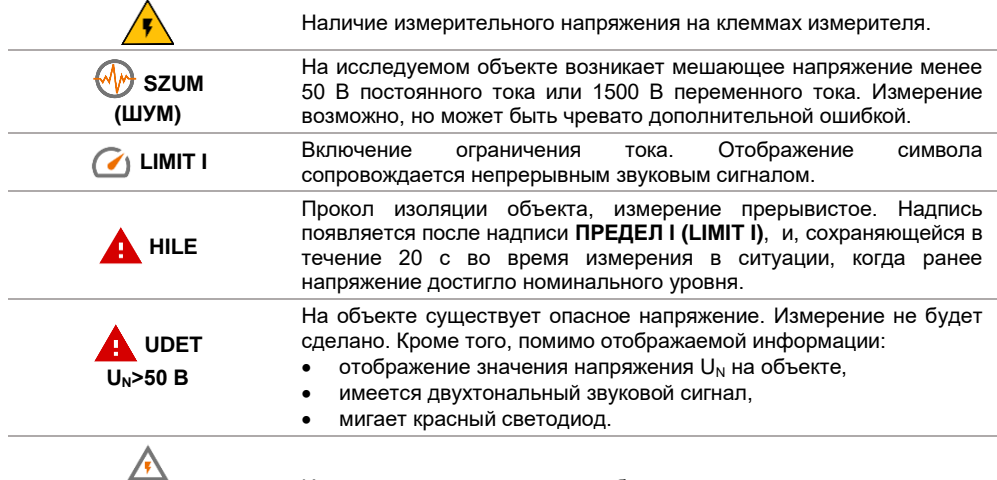

**РАЗГРУЗКА (ROZŁADOWYWANIE)** Идет разгрузка исследуемого объекта.

- Отключение времени  $t_2$  также отключит время  $t_3$ .
- Таймер обратного отсчета времени измерения срабатывает в момент стабилизации напряжения U<sub>ISO</sub>.
- Сообщение **ПРЕДЕЛ (LIMIT) I** означает работу с ограничением тока инвертора (**[Диаграмма](#page-15-1) 4.1**). Если это состояние сохраняется в течение 20 с, измерение прерывается.
- Если измеритель не может зарядить емкость исследуемого объекта, отображается **ПРЕДЕЛ (LIMIT I)**, а через 20 с **измерение прерывается**.
- Короткий звуковой сигнал устанавливает 5-секундные отрезки времени. Если секундомер достигает контрольных точек (времена  $t_1$ ,  $t_2$ ,  $t_3$ ), то в течение 1 с отображается обозначение этой точки и издается длинный звуковой сигнал.
- Если значение любого из измеренных частичных сопротивлений выходит за пределы диапазона, значение коэффициента поглощения не отображается – отображаются горизонтальные черточки.
- После завершения измерения емкость измеряемого объекта разряжается путем короткого замыкания клемм **RISO+** и **RISO-** - сопротивление ок. 100 кОм. При этом отображается сообщение **РАЗРЯДКА (ROZŁADOWYWANIE)** и значение напряжения  $U_{\text{ISO}}$ , которое сохраняется на объекте.  $U_{\text{ISO}}$  уменьшается со временем до полного разряда.

#### <span id="page-29-0"></span>**4.3.2 Измерения с помощью адаптера AutoISO-2511**

В зависимости от объекта измерения и принятых стандартов (каждая жила с каждой или жила к другим замкнутым и заземленным), реализация измерения сопротивления изоляции проводов или многожильных кабелей требует выполнения нескольких подключений. Чтобы сократить время испытаний и устранить неизбежные ошибки подключения, компания Sonel рекомендует адаптер, выполняющий за оператора переключение между отдельными парами жил.

Адаптер AutoISO-2511 используется для измерения сопротивления изоляции кабелей и многожильных проводов измерительным напряжением до 2500 В. Использование адаптера исключает возможность ошибки, а также значительно сокращает время, необходимое для проведения измерений сопротивления изоляции между парами жил. Например, для 4 проводных кабелей пользователь выполнит только одно действие по соединению (т. е. подключит адаптер к объекту), а AutoISO-2511 выполнит перекрестное соединение для шести последовательных соединений.

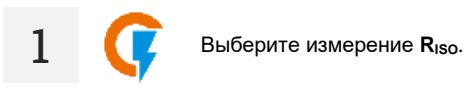

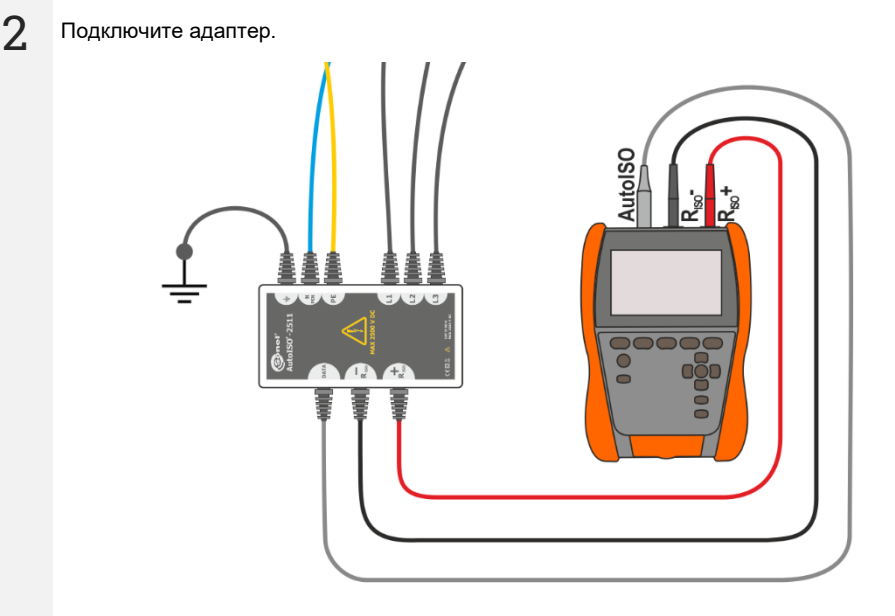

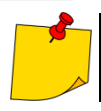

После подключения адаптера список доступных функций измерения сузится до тех, которые предназначены для адаптера.

**3** На экране появляется этикетка подключенного адаптера и иконка выбора количества проводов исследуемого объекта.

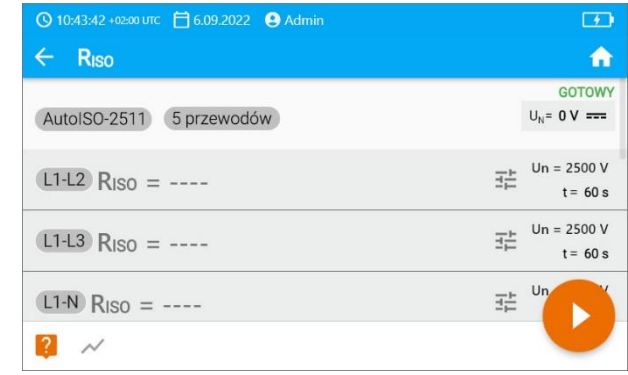

- Определите количество проводов исследуемого объекта.
	- Для каждой пары проводов введите параметры измерения (**гл[. 4.1.5](#page-24-0)**).

**4** Подключите адаптер к тестируемому объекту.

÷.

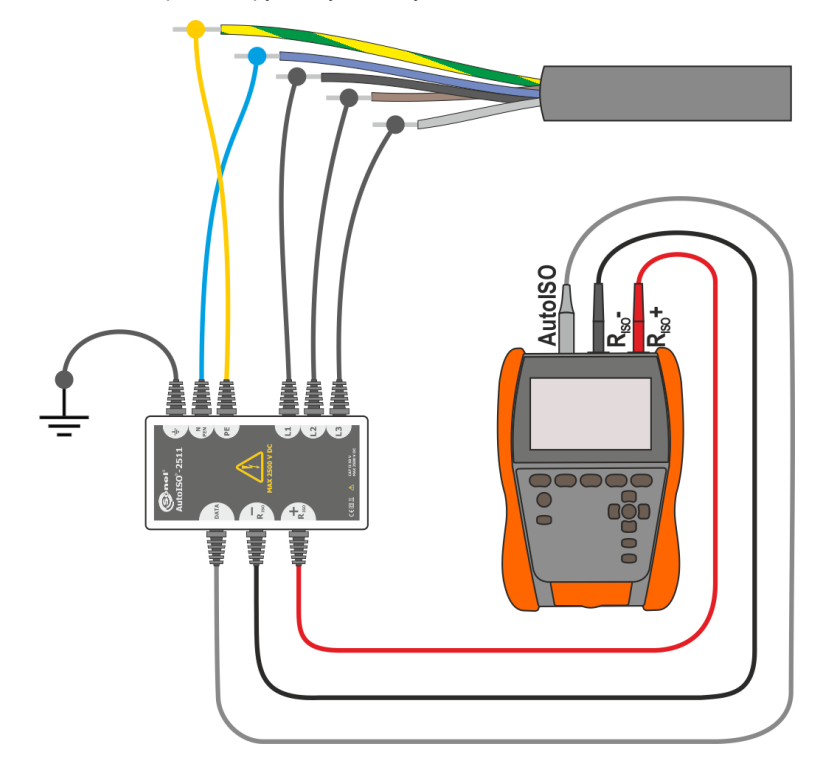

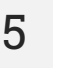

**6**

**5 с** Нажмите и удерживайте кнопку **ПУСК (START)** не менее **5 секунд**. Это вызовет обратный отсчет, после чего измерение будет **запущено**.

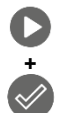

Быстрый старт, без задержки 5 секунд, выполнить, нажав **ENTER** и удерживая **START**. Прерывание измерения произойдет после достижения заданного времени или нажатием **ESC**.

Исследование будет продолжаться **до тех пор, пока не будет достигнуто запрограммированное время** (**гл. [4.1.5](#page-24-0)**) или нажатия .

Прикосновение к балке с результатом показывает частичные результаты.

Когда измерение продолжается, вы можете отобразить график (**гл. [5.1](#page-50-1)**).

После завершения измерения прочитайте результат. Кроме того, теперь прикосновение к балке с результатом показывает частичные результаты.

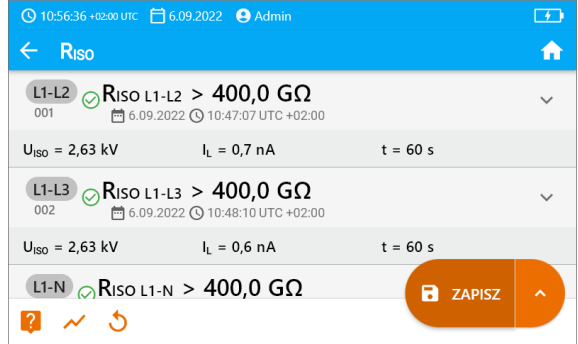

Также теперь вы можете просмотреть график (**гл[. 5.1](#page-50-1)**).

**7** Результаты измерения можете:

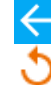

игнорировать и выйти в меню измерений,

получить снова (появится окно выбора измерения, которое вы хотите повторить), **СОХРАНИТЬ (ZAPISZ)** – сохранить в память,

►

**СОХРАНИТЬ И ДОБАВИТЬ (ZAPISZ I DODAJ)** – создать новую папку/устройство, равное папке / устройству, в котором был сохранен результат ранее выполненного измерения,

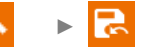

**СОХРАНИТЬ В ПРЕДЫДУЩЕМ (ZAPISZ W POPRZEDNIM)** – сохранить результат в папке/устройстве, где был сохранен результат ранее выполненного измерения.

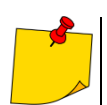

Примечания как для измерения R<sub>ISO</sub>.

# <span id="page-32-0"></span>**4.4 Измерение скачкообразным напряжением – SV**

Измерение скачкообразным напряжением (англ. *Step Voltage* – SV) должно показать, что независимо от значения измеряемого напряжения объект с хорошими резистивными свойствами не должен существенно изменять свое сопротивление. В этом режиме измеритель выполняет серию из пяти измерений со скачкообразным увеличением напряжения на значение, зависящее от установленного максимального напряжения:

- **250 В**: 50 В, 100 В, 150 В, 200 В, 250 В,
- **500 В**: 100 В, 200 В, 300 В, 400 В, 500 В,
- **1 кВ**: 200 В, 400 В, 600 В, 800 В, 1000 В,
- **2,5 кВ**: 500 В, 1 КВ, 1,5 кВ, 2 кВ, 2,5 кВ,
- **Пользовательское (Niestandardowe)**: вы можете ввести любое максимальное напряжение UMAX,, которое будет достигнуто с шагом <sup>1</sup> /<sup>5</sup> UMAX.. Например, **700 В**: 140 В, 280 В, 420 В, 560 В, 700 В.

Чтобы выполнить измерение, сначала необходимо установить ( $\overline{z}$ ):

- максимальное (конечное) напряжение измерения **Un**.
- продолжительность измерения **t**.

Конечный результат записывается для каждого из пяти измерений, что сигнализируется звуком.

- Выберите измерение **SV**.
- Введите параметры измерения (**гл. [4.1.5](#page-24-0)**).

**2** Подключите измерительные провода согласно **гл[. 4.1.1](#page-16-1)**.

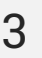

**1**

**5 с** Нажмите и удерживайте кнопку **ПУСК (START)** не менее **5 секунд**. Это вызовет 5-секундный обратный отсчет, после чего измерение будет **запущено**.

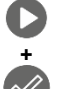

Быстрый старт, без обратного отсчета 5 секунд, выполнить, нажав **ENTER** и удерживая **START**. Прерывание измерения произойдет после достижения заданного времени или нажатием **ESC**.

Исследование будет продолжаться до тех пор, **пока не будет достигнуто время, установленное пользователем (гл[. 4.1.5](#page-24-0)**) или нажатия .

Прикосновение к балке с результатом показывает частичные результаты.

Когда измерение продолжается, вы можете отобразить график (**гл[. 5.1](#page-50-1)**).

После завершения измерения прочитайте результат. Кроме того, теперь прикосновение к балке с результатом показывает частичные результаты измерения.

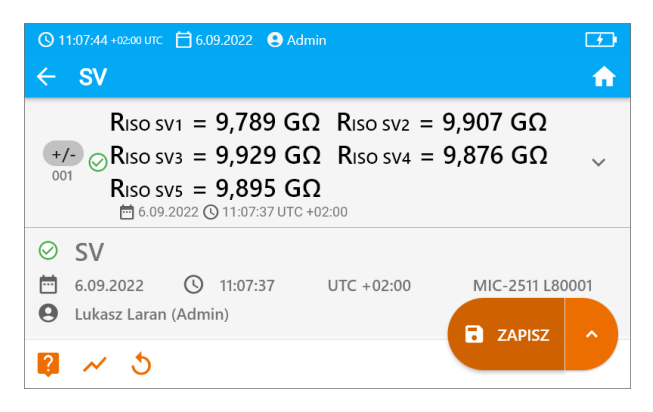

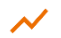

 $\boldsymbol{\varDelta}$ 

Также теперь вы можете просмотреть график (гл. 5.1).

Результаты измерения можете:

игнорировать и выйти в меню измерений.

получить снова (появится окно выбора измерения, которое вы хотите повторить),

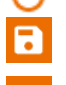

**СОХРАНИТЬ (ZAPISZ)** - сохранить в память,

**СОХРАНИТЬ И ДОБАВИТЬ (ZAPISZ | DODAJ)** - создать новую папку/устройство, равное папке / устройству, в котором был сохранен результат ранее выполненного измерения,

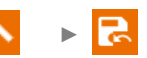

СОХРАНИТЬ В ПРЕДЫДУЩЕМ (ZAPISZ W POPRZEDNIM) сохранить результат в папке/устройстве, где был сохранен результат ранее выполненного измерения.

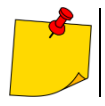

5

Примечания как для измерения  $R_{\rm ISO}$ .

# <span id="page-34-0"></span>**4.5 Измерение линейно нарастающим напряжением – RampTest**

Измерение линейно нарастающим напряжением должно определить, при каком значении напряжения постоянного тока изоляция будет (или не будет) пробита. Суть функции:

- исследование измеряемого объекта напряжением, нарастающим до конечного значения **Un**,
- проверка того, сохранит ли объект электроизоляционные свойства, когда максимальное напряжение **U<sup>n</sup>** сохраняется на нем в течение заданного времени **t2**.

Процедура измерения показана на графике ниже.

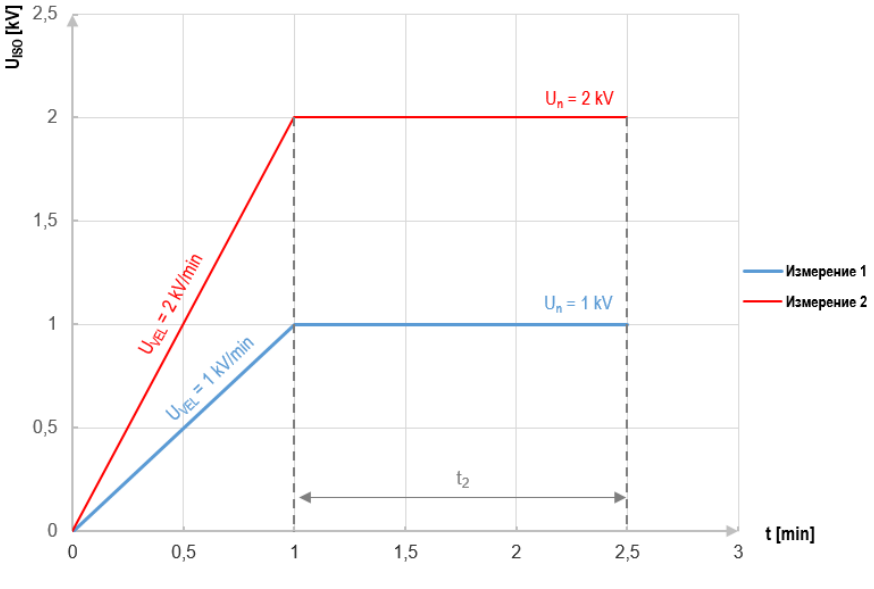

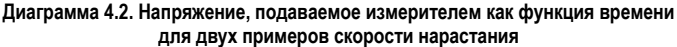

<span id="page-34-1"></span>Чтобы выполнить измерение, сначала необходимо установить  $(\bar{f}_c^{\perp})$ :

- напряжение **U<sup>n</sup>** напряжение, на котором должно закончиться нарастание. Находится в диапазоне 50 В...2500 В,
- время **t** общая продолжительность измерения,
- время **<sup>2</sup>** время, в течение которого напряжение должно сохраняться на исследуемом объекте (**[Диаграмма 4.2](#page-34-1)**),
- максимальный ток короткого замыкания **ISC** если во время измерения измеритель **достигнет заданного значения**, он войдет в режим ограничения тока, то есть **остановит дальнейшее нарастание** принудительного тока на этом значении,
- предел тока утечки **I<sup>L</sup>** (**IL** ≤ **ISC**) если измеряемый ток утечки достигает **заданного значения** (происходит пробой исследуемого объекта), измерение **прерывается**, и измеритель отображает напряжение, при котором это произошло.

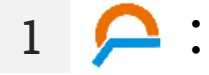

- Выберите измерение **RampTest**.
- Введите параметры измерения (**гл. [4.1.5](#page-24-0)**).

**2** Подключите измерительные провода согласно **гл[. 4.1.1](#page-16-1)**. **3 5 с** Нажмите и удерживайте кнопку **ПУСК (START)** не менее **5 секунд**. Это

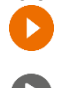

вызовет 5-секундный обратный отсчет, после чего измерение будет **запущено**.

**+**

Быстрый старт, без задержки 5 секунд, выполнить, нажав **ENTER** и удерживая **START**. Прерывание измерения произойдет после достижения заданного времени или нажатием **ESC**.

Исследование будет продолжаться **до тех пор, пока не будет достигнуто запрограммированное время** (**гл. [4.1.5](#page-24-0)**) или нажатия .

 $\checkmark$ 

**4**

Прикосновение к балке с результатом показывает частичные результаты.

Когда измерение продолжается, вы можете отобразить график (**гл[. 5.1](#page-50-1)**).

После завершения измерения прочитайте результат. Кроме того, теперь прикосновение к балке с результатом показывает частичные результаты.

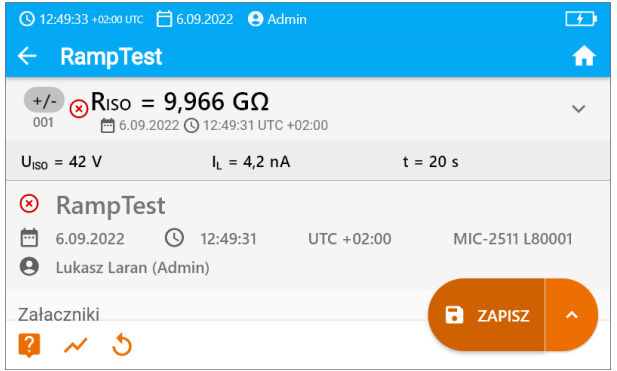

Также теперь вы можете просмотреть график (**гл[. 5.1](#page-50-1)**).

**5** Результаты измерения можете:

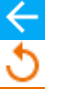

игнорировать и выйти в меню измерений,

получить снова (появится окно выбора измерения, которое вы хотите повторить),

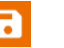

**СОХРАНИТЬ (ZAPISZ)** – сохранить в память,

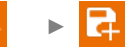

►

**СОХРАНИТЬ И ДОБАВИТЬ (ZAPISZ I DODAJ** – создать новую папку/устройство, равное папке / устройству, в котором был сохранен результат ранее выполненного измерения,

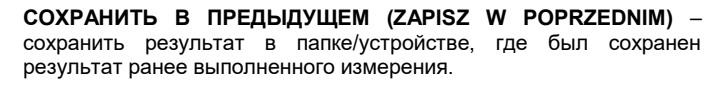
#### Скорость разряда диэлектрика - DD 4 **6**

Целью исследования является проверка степени влажности изоляции исследуемого объекта. Чем больше его влажность, тем больше ток разряда диэлектрика.

В испытании измеряется ток разряда, возникающий через 60 секунд после завершения измерения (зарядки) изоляции. Индекс DD - это величина, характеризующая качество изоляции. не зависящее от пробного напряжения.

Принцип измерения следующий:

- Сначала тестируемая изоляция заряжается напряжением в течение определенного периода времени. Если напряжение не соответствует установленному напряжению, объект не заряжается, и через 20 секунд измеритель прерывает измерение.
- После завершения процесса зарядки и полярности единственным током. протекающим через изоляцию, является ток утечки.
- Затем изолятор разряжается, и через изоляцию начинает протекать полный ток разряда диэлектрика. Этот ток, первоначально представляет собой сумму тока разряда емкости. которая очень быстро затухает, и ток поглошения. Ток утечки незначителен, потому что нет тестового напряжения.
- Через 1 минуту после короткого замыкания измерительной цепи измеряется текущий  $T\Omega V$

Значение DD рассчитывается по зависимости:

$$
DD = \frac{I_{1\min}}{U_{pr} \cdot C}
$$

где:

 $l_{\text{tmin}}$  – ток, измеряемый через 1 минуту после короткого замыкания [HF],

 $U_{\text{or}}$  – испытательное напряжение [D].

С - емкость [мкФ].

Результат измерения свидетельствует о состоянии изоляции. Его можно сравнить с таблицей ниже.

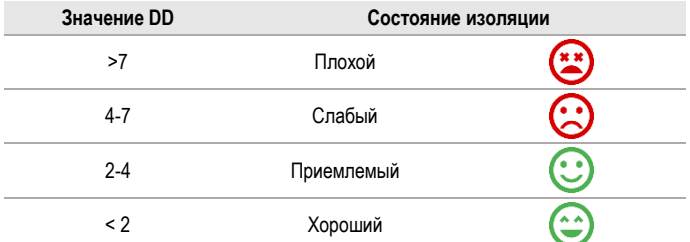

Чтобы сделать измерение. вам нужно установить ( $\overline{=}$ ):

- Номинальное измерительное напряжение  $U_{n}$ .
- продолжительность измерения t.
- пределы (в случае необходимости).

Измеритель подскажет возможные настройки.

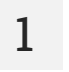

Выберите измерение DD.

Введите параметры измерения (гл. 4.1.5).

Подключите измерительные провода согласно гл. 4.1.1.

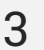

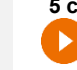

**5 с** Нажмите и удерживайте кнопку **ПУСК (START)** не менее **5 секунд**. Это вызовет 5-секундный обратный отсчет, после чего измерение будет **запущено**.

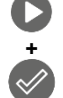

Быстрый старт, без задержки 5 секунд, выполнить, нажав **ENTER** и удерживая **START**. Прерывание измерения произойдет после достижения заданного времени или нажатием **ESC**.

Исследование будет продолжаться **до тех пор, пока не будет достигнуто запрограммированное время (гл[. 4.1.5](#page-24-0)) или нажатия ...** 

Прикосновение к балке с результатом показывает частичные результаты.  $\checkmark$ 

Когда измерение продолжается, вы можете отобразить график (**гл[. 5.1](#page-50-0)**).

**4** После завершения измерения прочитайте результат. Прикосновение к балке с результатом показывает частичные результаты.

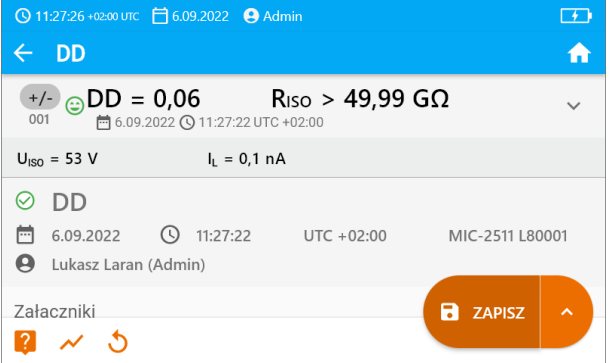

Также теперь вы можете просмотреть график (**гл. [5.1](#page-50-0)**).

**5** Результаты измерения можете:

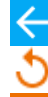

игнорировать и выйти в меню измерений,

получить снова (появится окно выбора измерения, которое вы хотите повторить),

**СОХРАНИТЬ (ZAPISZ)** – сохранить в память,

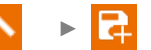

**СОХРАНИТЬ И ДОБАВИТЬ (ZAPISZ I DODAJ)** – создать новую папку/устройство, равное папке / устройству, в котором был сохранен результат ранее выполненного измерения,

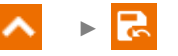

**СОХРАНИТЬ В ПРЕДЫДУЩЕМ (ZAPISZ W POPRZEDNIM)** – сохранить результат в папке/устройстве, где был сохранен результат ранее выполненного измерения.

В сильно электромагнитно нарушенных средах измерение может быть чревато дополнительной ошибкой.

#### Индекс полярности - PI (Riso 600 c) 4.7

Индекс поляризации (англ. Polarization Index - PI) определяет состояние изоляции на основе соотношения сопротивлений, измеренных в два момента измерения (R<sub>t1</sub>, R<sub>t2</sub>).

- Время t<sub>1</sub> это 60-ая секунда измерения.
- Время t<sub>2</sub> это 600-ая секунда измерения.

Значение коэффициента PI рассчитывается по формуле:

$$
PI = \frac{R_{t2}}{R_{t1}}
$$

где:

 $R_{t2}$  – сопротивление, измеренное во времени  $t_2$ ,

 $R_{t1}$  – сопротивление. измеренное во времени  $t_1$ .

Результат измерения свидетельствует о состоянии изоляции. Его можно сравнить с таблицей ниже.

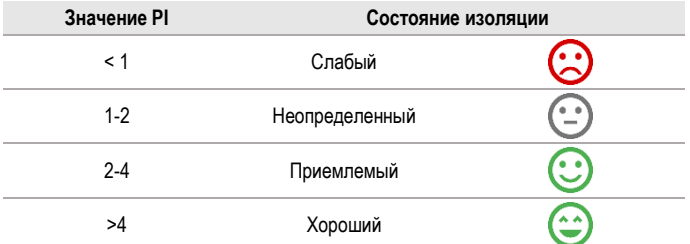

Чтобы выполнить измерение. сначала установите ( $\frac{-1}{2}$ ) измерительное напряжение  $U_n$ .

- 1
- Выберите измерение PI (R<sub>iso</sub> 600 c).

Введите параметры измерения (гл. 4.1.5).

3

Подключите измерительные провода согласно гл. 4.1.1.

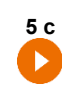

Нажмите и удерживайте кнопку ПУСК (START) не менее 5 секунд. Это вызовет обратный отсчет, во время которого измеритель не генерирует опасное напряжение, и измерение может быть прервано без необходимости разряда исследуемого объекта. После завершения обратного отсчета измерение будет запущено.

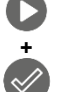

Быстрый старт, без задержки 5 секунд, выполнить, нажав **ENTER** и удерживая START. Прерывание измерения произойдет после достижения заданного времени или нажатием **ESC**.

Исследование будет продолжаться до тех пор, пока не будет достигнуто запрограммированное время (гл. 4.1.5) или нажатия  $\Box$  или

Прикосновение к балке с результатом показывает частичные результаты.

После завершения измерения прочитайте результат. Кроме того, теперь прикосновение к балке с результатом показывает частичные результаты.

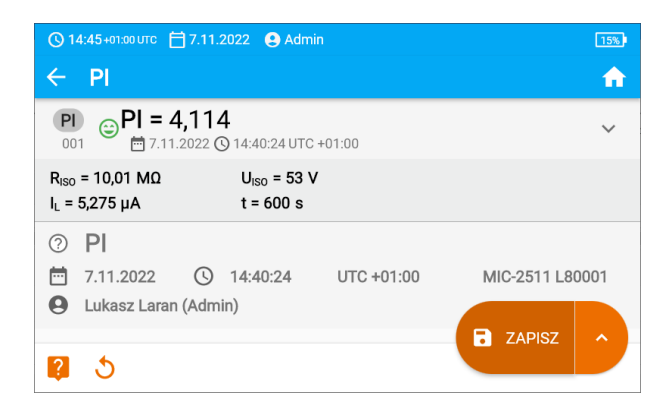

**5** Результаты измерения можете:

**4**

игнорировать и выйти в меню измерений,

получить снова (появится окно выбора измерения, которое вы хотите повторить),

**СОХРАНИТЬ (ZAPISZ)** – сохранить в память,

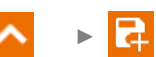

**СОХРАНИТЬ И ДОБАВИТЬ (ZAPISZ I DODAJ)** – создать новую папку/устройство, равное папке / устройству, в котором был сохранен результат ранее выполненного измерения,

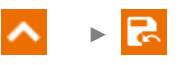

**СОХРАНИТЬ В ПРЕДЫДУЩЕМ (ZAPISZ W POPRZEDNIM)** – сохранить результат в папке/устройстве, где был сохранен результат ранее выполненного измерения.

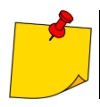

Значение PI не следует рассматривать как надежную оценку состояния изоляции, если оно было получено во время измерения, при котором  $R_{t1}$  > 5 ГОм.

#### Коэффициент поглошения - DAR (Riso 60 s) 4.8

Коэффициент поглошения (англ. Dielectric Absorption Ratio - DAR) определяет состояние изоляции на основе соотношения сопротивлений, измеренных в два момента измерения (R<sub>11</sub>).  $R_{t2}$ ).

- Время t<sub>1</sub> это 15-ая или 30-ая секунда измерения.
- Время t<sub>2</sub> это 60-ая секунда измерения.

Значение коэффициента DAR рассчитывается по формуле:

$$
DAR = \frac{R_{t2}}{R_{t1}}
$$

где:

 $R_{t2}$  – сопротивление, измеренное во времени  $t_2$ ,

 $R_{t1}$  – сопротивление, измеренное во времени  $t_1$ .

Результат измерения свидетельствует о состоянии изоляции. Его можно сравнить с таблицей ниже.

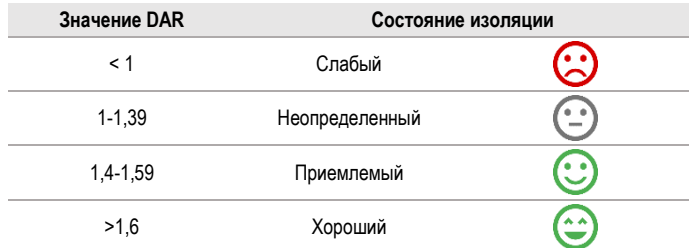

Чтобы выполнить измерение. сначала необходимо установить ( -):

- измерительное напряжение U<sub>n</sub>,
- BDEMS<sub>t</sub>.

1

3

- - Выберите измерение DAR (R<sub>ISO</sub> 60 c).
	- Введите параметры измерения (гл. 4.1.5).

Подключите измерительные провода согласно гл. 4.1.1.

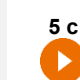

Нажмите и удерживайте кнопку ПУСК (START) не менее 5 секунд. Это вызовет обратный отсчет, во время которого измеритель не генерирует опасное напряжение, и измерение может быть прервано без необходимости разряда исследуемого объекта. После завершения обратного отсчета измерение будет запущено.

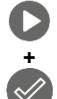

Быстрый старт, без задержки 5 секунд, выполнить, нажав **ENTER** и удерживая **START**. Прерывание измерения произойдет после достижения заданного времени или нажатием ESC.

Исследование будет продолжаться до тех пор, пока не будет достигнуто **запрограммированное время (гл. 4.1.5)** или нажатия **по** или

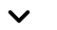

Прикосновение к балке с результатом показывает частичные результаты.

После завершения измерения прочитайте результат. Кроме того, теперь прикосновение к балке с результатом показывает частичные результаты.

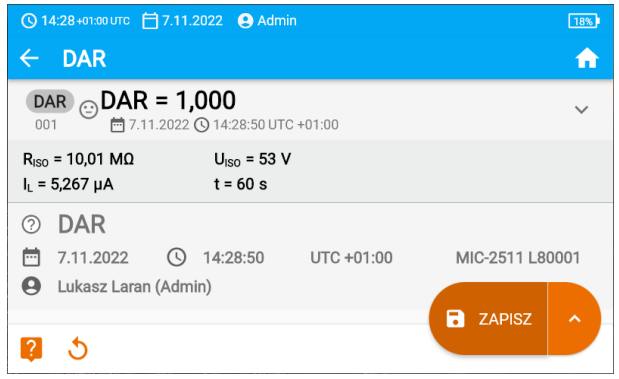

**4**

**5** Результаты измерения можете:

игнорировать и выйти в меню измерений,

получить снова (появится окно выбора измерения, которое вы хотите повторить),

**СОХРАНИТЬ (ZAPISZ)** – сохранить в память,

►

►

**СОХРАНИТЬ И ДОБАВИТЬ (ZAPISZ I DODAJ)** – создать новую папку/устройство, равное папке / устройству, в котором был сохранен результат ранее выполненного измерения,

**СОХРАНИТЬ В ПРЕДЫДУЩЕМ (ZAPISZ W POPRZEDNIM)** – сохранить результат в папке/устройстве, где был сохранен результат ранее выполненного измерения.

# **4.9 Низковольтное измерение сопротивления – RX, RCONT**

## **4.9.1 Калибровка измерительных проводов**

Чтобы исключить влияние сопротивления измерительных проводов на результат измерения, можно провести его компенсацию (автосброс на нуль).

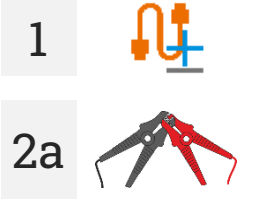

Выберите **Autozero**..

Скрутите измерительные провода вместе. Измеритель в 3 раза измерит сопротивление измерительных проводов. Затем он выдаст **результат за вычетом** этого сопротивления, а в окне измерения сопротивления появится сообщение **Autozero (On)**.

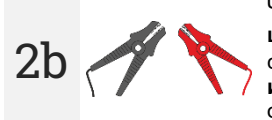

Чтобы **отключить компенсацию** сопротивления проводов, повторите **шаг 2** с открытыми измерительными проводами и нажмите **. В** этом случае результат измерения будет **содержать сопротивление измерительных проводов**, а в окне измерения сопротивления будет отображаться сообщение **Autozero (Off)**.

**4.9.2 Измерение сопротивления (RX)**

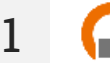

Выберите измерение **RX**.

**2** Подключите измерительные провода согласно **гл[. 4.1.2.](#page-18-0)**

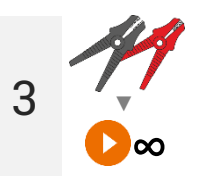

Измерение начнется автоматически и будет продолжаться постоянно.

#### $4.9.3$ Измерение сопротивления защитных проводов и компенсационных соединений током ±200 мА (RCONT)

- Выберите измерение R<sub>cont</sub>.
	- Введите параметры измерения (гл. 4.1.5).
- Подключите измерительные провода согласно гл. 4.1.2.
	- Нажмите ПУСК (START).

Исследование будет продолжаться до тех пор, пока не будет достигнуто запрограммированное время или не произойдет нажатие **Преве** 

Прикосновение к балке с результатом показывает частичные результаты.

После завершения измерения прочитайте результат. Кроме того, теперь прикосновение  $\boldsymbol{\varDelta}$ к балке с результатом показывает частичные результаты измерения.

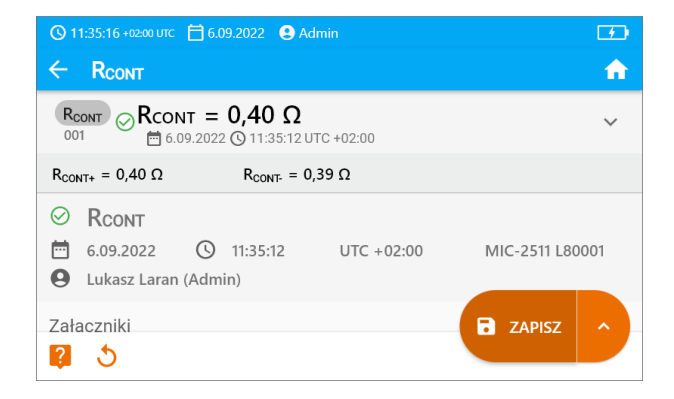

Результат представляет собой среднее арифметическое из значений двух измерений при токе 200 мА с противоположными полярностями: R<sub>CONT+</sub> и R<sub>CONT-</sub>

$$
R = \frac{R_{CONT+} + R_{CONT-}}{2}
$$

3

**5** Результаты измерения можете:

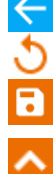

игнорировать и выйти в меню измерений,

получить снова (появится окно выбора измерения, которое вы хотите повторить),

# **СОХРАНИТЬ (ZAPISZ)** – сохранить в память, ►

**СОХРАНИТЬ И ДОБАВИТЬ (ZAPISZ I DODAJ)** – создать новую папку/устройство, равное папке / устройству, в котором был сохранен результат ранее выполненного измерения,

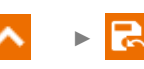

**СОХРАНИТЬ В ПРЕДЫДУЩЕМ (ZAPISZ W POPRZEDNIM)** – сохранить результат в папке/устройстве, где был сохранен результат ранее выполненного измерения.

# **4.10 Измерения в зонах EPA**

В зонах EPA (зона защиты от электростатического разряда, англ. *Electrostatic Protected Area*) используются материалы для защиты от статического электричества (ESD). Они классифицируются по их сопротивлению и характеристикам удельного сопротивления.

**Защитные материалы от разрядов ESD** - полную защиту этого типа обеспечивает клетка Фарадея. Важным защитным материалом от статических разрядов является проводящий металл или углерод, который подавляет и ослабляет энергию электрического поля.

**Проводящие материалы** - характеризуются низким сопротивлением, позволяют быстро перемещать заряд. Если проводящий материал заземлен, то с него быстро вытекают заряды. Примеры проводящих материалов: углерод, металлы-проводники.

**Материалы рассеивания заряда** - в этих материалах заряды стекают на землю медленнее, чем в проводящих материалах, их разрушительный потенциал уменьшается.

**Изоляционные материалы** - трудно заземлить. Статические заряды долгое время остаются в материале этого типа. Примеры изоляционных материалов: стекло, воздух, обычно используемая пластиковая упаковка.

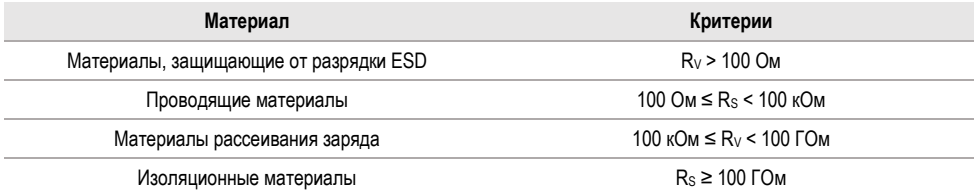

Чтобы сделать измерение, вам нужно установить  $(\bar{f}\bar{f})$ :

- измерительное напряжение **U<sup>n</sup>** согласно стандарту EN 61340-4-1: 10 В / 100 В / 500 В,
- продолжительность измерения **t** согласно EN 61340-4-1: 15 с ± 2 с,
- метод измерения:
	- $\Rightarrow$  сопротивление точка-точка **R**<sub>P1-P2</sub>,
	- $\Rightarrow$  СОПРОТИВЛЕНИЕ ТОЧКА-ЗЕМЛЯ  $\mathbf{R}_{\text{B-G}}$
	- $\Rightarrow$  поверхностное сопротивление  $\mathbf{R}_\mathbf{S}$ ,
	- $\Rightarrow$  сквозное сопротивление  $\mathbf{R}_\mathbf{V}$ .
- пределы см. критерии оценки по стандарту EN 61340-5-1 (таблица ниже).

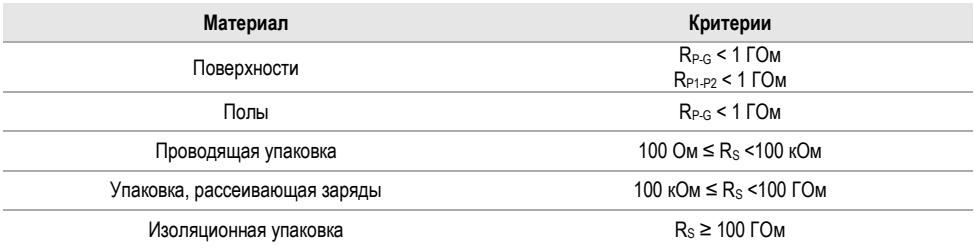

Подробные инструкции приведены в стандартах: IEC 61340-5-1, IEC/TR 61340-5-2, ANSI/ESD S20.20, ANSI/ESD S541 и в стандартах, упомянутых в указанных документах.

- Выберите измерение **EPA**.
- Выберите метод измерения (**гл[. 4.1.5](#page-24-0)**).
- Введите параметры измерения (**гл[. 4.1.5](#page-24-0)**).
- **2** Соедините измерительную систему в соответствии с принятым методом измерения (**гл. [4.1.3](#page-19-0)**).

**3**

**1**

**5 с** Нажмите и удерживайте кнопку **ПУСК (START)** не менее **5 секунд**. Это вызовет 5-секундный обратный отсчет, после чего измерение будет **запущено**.

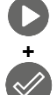

 $\blacktriangleright$ 

Быстрый старт, без задержки 5 секунд, выполнить, нажав **ENTER** и удерживая **START**. Прерывание измерения произойдет после достижения заданного времени или нажатием **ESC**.

Исследование будет продолжаться **до тех пор, пока не будет достигнуто запрограммированное время** (**шаг 2**) или не будет нажата .

Прикосновение к балке с результатом показывает частичные результаты.

**4** После завершения измерения прочитайте результат. Прикосновение к балке с результатом показывает частичные результаты.

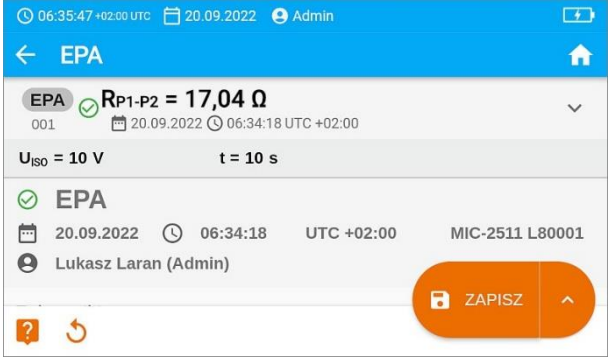

**5** Результаты измерения можете:

игнорировать и выйти в меню измерений,

получить снова (появится окно выбора измерения, которое вы хотите повторить),

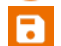

**СОХРАНИТЬ (ZAPISZ)** – сохранить в память,

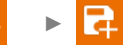

►

**СОХРАНИТЬ И ДОБАВИТЬ (ZAPISZ I DODAJ)** – создать новую папку/устройство, равное папке / устройству, в котором был сохранен результат ранее выполненного измерения,

**СОХРАНИТЬ В ПРЕДЫДУЩЕМ (ZAPISZ W POPRZEDNIM)** – сохранить результат в папке/устройстве, где был сохранен результат ранее выполненного измерения.

# **4.11 Измерение ограничителей перенапряжений – SPD**

Ограничитель перенапряжения ОПН (SPD - *surge protecting device*) используются на объектах с системами молниезащиты и без них. Они обеспечивают безопасность электроустановки в случае неконтролируемого повышения напряжения в сети, например, из-за удара молнии. В основе ОПН для защиты электроустановок и подключенного оборудования обычно лежат варисторы или разрядники.

Ограничители варисторного типа подвержены процессам старения: ток утечки, который для новых устройств составляет 1 мА (это также указано в стандарте EN 61643-11), со временем увеличивается, вызывая перегрев варистора, что может привести к короткому замыканию его структуры. Условия окружающей среды, в которых установлен ограничитель (температура, влажность и т. д.), а также количество перенапряжений, должным образом отводимых на землю, также имеют большое значение для срока службы ограничителя.

Ограничитель перенапряжения выходит из строя (отводит импульс перенапряжения на землю), когда перенапряжение превышает его максимальное рабочее напряжение. Тест позволяет определить, правильно ли это происходит. Измеритель подает на ограничитель возрастающее напряжение с заданной крутизной переднего фронта, проверяя, при каком значении произойдет пробой.

Измерения проводятся при постоянном напряжении. Поскольку ограничители работают при переменном напряжении, результат преобразуется из постоянного напряжения в переменное по формуле:

$$
U_{AC} = \frac{U_{DC}}{1,15\sqrt{2}}
$$

Ограничитель перенапряжения можно считать неисправным, если **пробивное напряжение U<sub>AC</sub>**:

- **превышает 1000 В** тогда в ограничителе происходит пробой и он не выполняет защитную функцию,
- **слишком высокое** тогда установка, защищенная ограничителем, не защищена полностью, так как через нее могут проникать меньшие импульсы,
- **слишком низкое** это означает, что ограничитель может разряжать на землю сигналы, близкие к номинальному напряжению.

Перед испытанием:

- проверьте, каковы безопасные напряжения для тестируемого ограничителя. Убедитесь, что вы не повредите его при заданных параметрах испытания. В случае возникновения трудностей следуйте стандарту EN 61643-11,
- отсоедините ограничитель от напряжения отсоедините от него провода напряжения или снимите испытываемую вставку.

Чтобы сделать измерение, вам нужно установить  $(\bar{d}\bar{d})$ :

- измеряемое напряжение **U<sup>n</sup>** максимальное напряжение, которое может быть приложено к ограничителю. Крутизна фронта напряжения (скорость нарастания) также зависит от его выбора (1000 В: 200 В/с, 2500 В: 500 В/с),
- Предельное напряжение **U<sup>C</sup> AC (max)** параметр, указанный на корпусе испытуемого ограничителя. Это максимальное напряжение, при котором он не должен пробиваться,
- диапазон допуска **U<sup>C</sup> AC tol.**. [%] для фактического напряжения пробоя. Он определяет диапазон  $U_{AC}$  MIN... $U_{AC}$  MAX, в который должно попадать фактическое напряжение ограничителя, где:

 $U_{AC}$  *MIN* = (100% -  $U_{C}$  *AC tol)*  $U_{C}$  *AC (max)*  $U_{AC}$  *MAX* = (100% +  $U_{C}$  *AC tol)*  $U_{C}$  *AC (max)* 

Значение допуска должно быть получено из материалов производителя ограничителя, например, из листа технических данных. Стандарт EN 61643-11 допускает максимальный допуск в 20%.

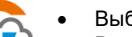

- Выберите измерение SPD.
- Введите параметры измерения (гл. 4.1.5).

Подключите измерительные провода:

- + к фазной клемме ограничителя,
- к клемме, соединяющей ограничитель с землей.

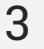

 $\overline{\mathcal{L}}$ 

 $5s$ 

Нажмите и удерживайте кнопку ПУСК (START) не менее 5 секунд. Это вызовет 5-секундный обратный отсчет, после чего измерение будет запущено.

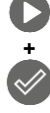

Быстрый старт, без задержки 5 секунд, выполнить, нажав ENTER и удерживая **START**. Прерывание измерения произойдет после достижения заданного времени или нажатием ESC.

Испытание будет продолжаться до тех пор, пока ограничитель не будет пробит или не будет нажат

 $\boldsymbol{\Delta}$ 

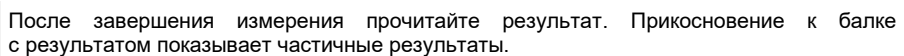

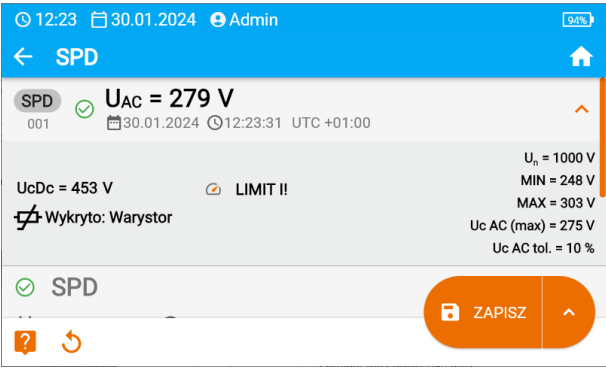

U<sub>AC</sub> - напряжение переменного тока, при котором произошел пробой разрядника  $UCDC = U_{DC}$  – напряжение постоянного тока, при котором произошел пробой ограничителя Обнаружено:... - идентифицированный тип ограничителя

 $U_n$  - максимальное измеряемое напряжение постоянного тока

 $MIN = U_{AC}$  MIN – нижний предел диапазона, в котором должно находиться напряжение  $U_{AC}$  $MAX = U_{AC}$  MAX -верхний предел диапазона, в котором должно находиться напряжение  $U_{AC}$  $U_c$  AC (max) – максимальное значение рабочего напряжения, указанное на ограничителе  $U<sub>c</sub> AC tol.$  – диапазон допуска для фактического напряжения пробоя ограничителя

**5** Результаты измерения можете:

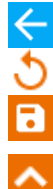

игнорировать и выйти в меню измерений,

получить снова (появится окно выбора измерения, которое вы хотите повторить),

# **СОХРАНИТЬ (ZAPISZ)** – сохранить в память,

►

**СОХРАНИТЬ И ДОБАВИТЬ (ZAPISZ I DODAJ)** – создать новую папку/устройство, равное папке / устройству, в котором был сохранен результат ранее выполненного измерения,

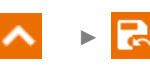

**СОХРАНИТЬ В ПРЕДЫДУЩЕМ (ZAPISZ W POPRZEDNIM)** – сохранить результат в папке/устройстве, где был сохранен результат ранее выполненного измерения.

# **5 Специальные функции**

# <span id="page-50-0"></span>**5.1 Диаграммы**

▼

**1a**

Когда измерение продолжается, вы можете отобразить диаграмму. С помощью списков на верхней балке вы можете отобразить:

- график для желаемой пары проводов,
- набор данных для представления.

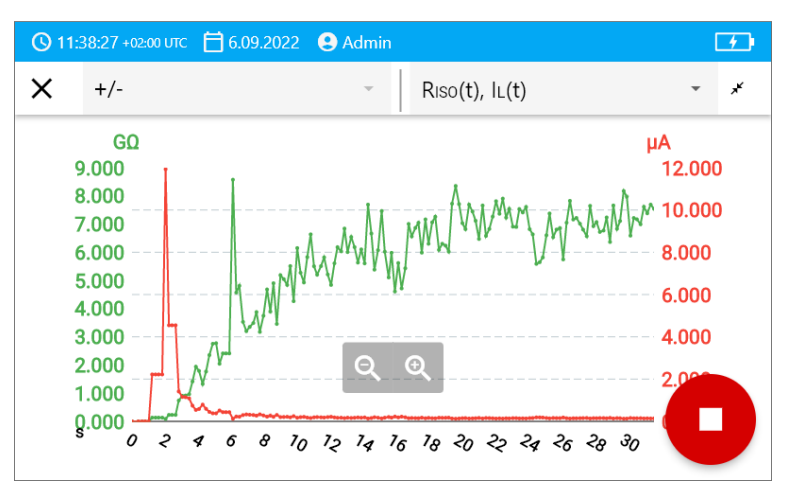

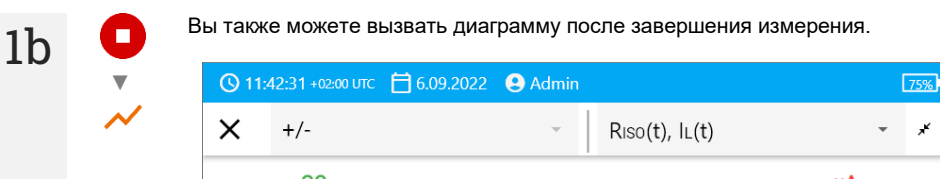

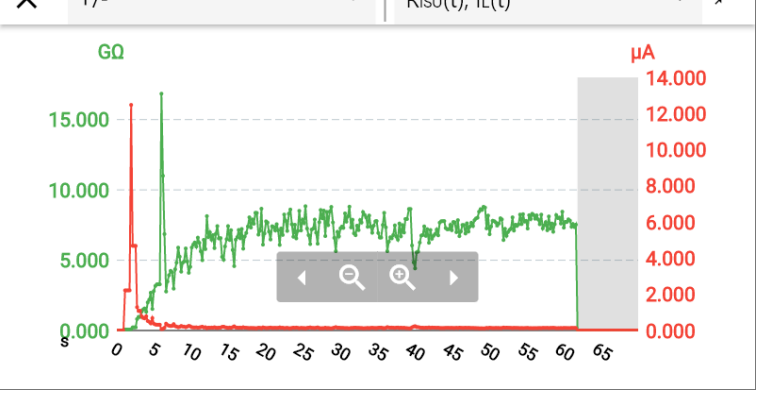

Во время или после измерения для данной секунды исследования вы можете отобразить или скрыть частичный результат. Для этого на графике просто нажмите на интересующую вас точку.

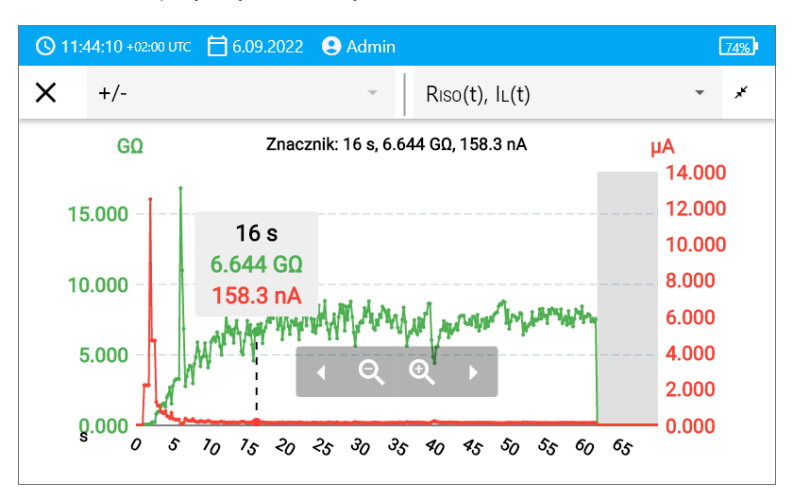

#### Описание функциональных икон

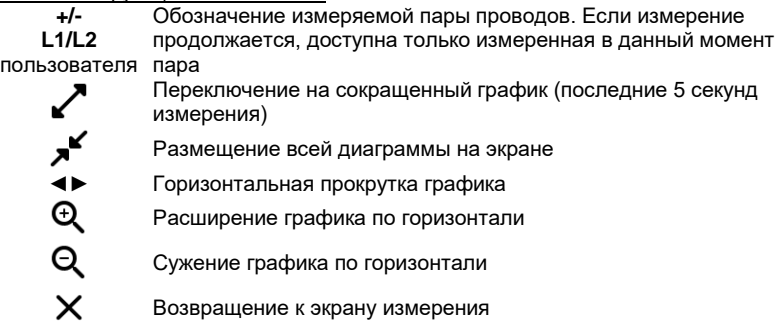

 $\mathbf T$ 

# **5.2 Коррекция результата RISO до эталонной температуры**

Измеритель может преобразовывать значение R<sub>ISO</sub> в сопротивление при эталонной температуре в соответствии со стандартом ANSI/NETA ATS-2009. Чтобы получить такие результаты, необходимо:

- ввести значение температуры вручную или
- подключить к измерителю температурный зонд.

Доступны следующие возможности:

- $R_{\text{ISO}}$ , пересчитанная на значение при 20°С для масляной изоляции (это относится, например, к изоляции кабеля),
- RISO, пересчитанная на значение при 20ºC для постоянной изоляции (это относится, например, к изоляции кабеля),
- $R_{\rm ISO}$ , пересчитанная на значение при 40°С для масляной изоляции (это относится, например, к вращающимся машинам),
- $R_{\rm ISO}$ , пересчитанная на значение при 40°С для твердой изоляции (это относится, например, к вращающимся машинам).

### **5.2.1 Коррекция без температурного зонда**

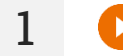

Сделайте измерение.

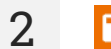

**2** Сохраните результат в памяти

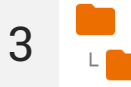

В памяти измерителя перейдите к этому результату.

**4** Введите температуру исследуемого объекта и тип его изоляции. Затем измеритель преобразует измеренное сопротивление в сопротивления при эталонной температуре: 20°С (R<sub>ISO k20</sub>) и 40°С (R<sub>ISO k40</sub>).

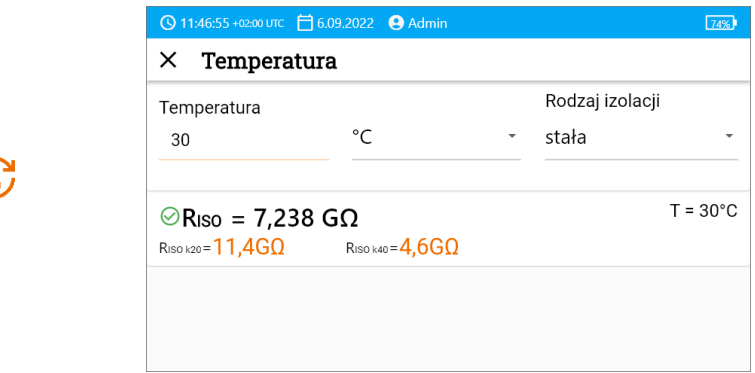

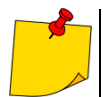

Чтобы получить показания температуры, вы также можете подключить к измерителю температурный зонд и ввести полученные показания. См. **раздел [5.2.2,](#page-53-0) шаг 1**.

## <span id="page-53-0"></span>**5.2.2 Коррекция с помощью температурного зонда**

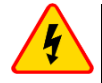

### **ПРЕДУПРЕЖДЕНИЕ**

**Для обеспечения безопасности пользователя недопустимо прикреплять температурный зонд к объектам, находящимся под напряжением выше 50 В относительно земли. Рекомендуется предварительно заземлить испытуемый объект перед установкой зонда.**

**1** Подключите к измерителю температурный зонд. В верхней части экрана будет отображаться температура, измеренная прибором.

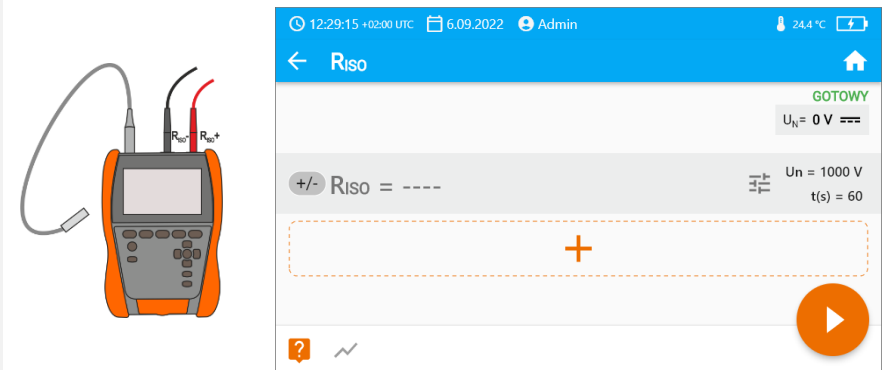

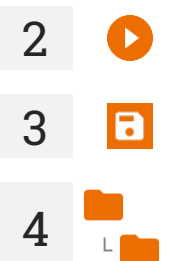

**2** Сделайте измерение.

**3** Сохраните результат в памяти

В памяти измерителя перейдите к этому результату.

**5**

Введите тип изоляции исследуемого объекта; температура, при которой было сделано измерение, уже будет в памяти и не может быть изменена. Измеритель преобразует измеренное сопротивление в сопротивления при эталонной температуре: 20°С (R<sub>ISO k20</sub>) и 40°С ( $R_{\text{ISO k40}}$ ).

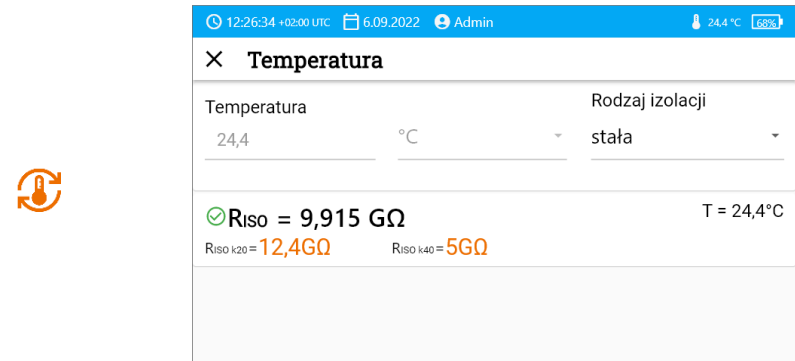

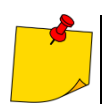

Вы измените единицу температуры, следуя **гл[. 3.6.4](#page-13-0)**.

#### 6 Память измерителя

#### $6.1$ Структура и управление памятью

Память результатов измерений имеет древовидную структуру. Он состоит из родительских папок (максимум 100), в которые вложены дочерние объекты (максимум 100). Количество этих объектов произвольно. Каждый содержит подобъекты. Максимальное общее количество измерений - 9999.

Просмотр и управление структурой памяти очень просты и интуитивно понятны - см. Дерево ниже.

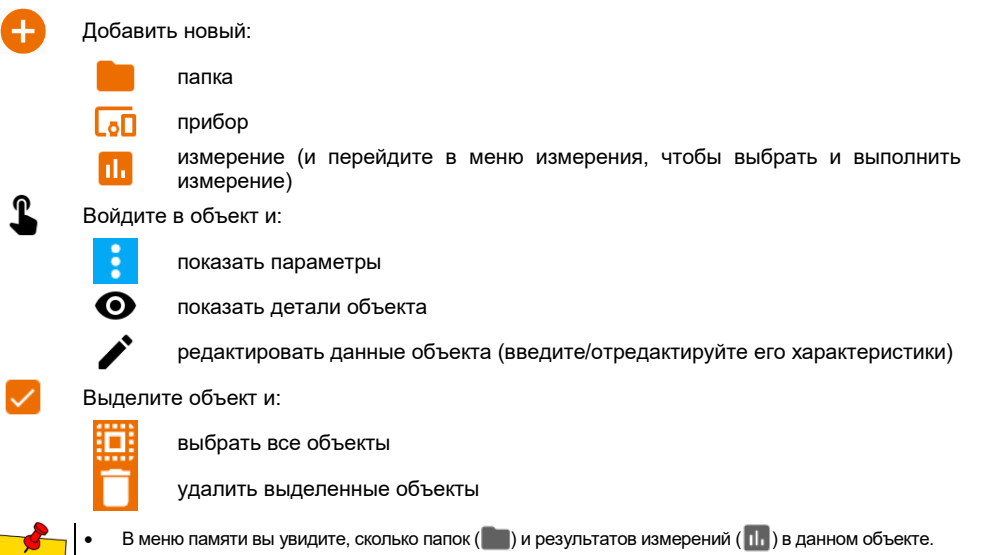

Когда число результатов в памяти достигает максимума, то запись следующего возможна при условии перезаписи им результата самого старого. В этой ситуации перед записью измеритель ,<br>выласт соответствующее предупреждение.

#### $6.2$ Поисковая система

Q<br>የ<br>የ

Для более быстрого поиска нужной папки или объекта воспользуйтесь поисковой системой. Выбрав иконку  $Q$ , просто введите название того, что вы ищете, и нажмите на соответствующий результат, чтобы продолжить.

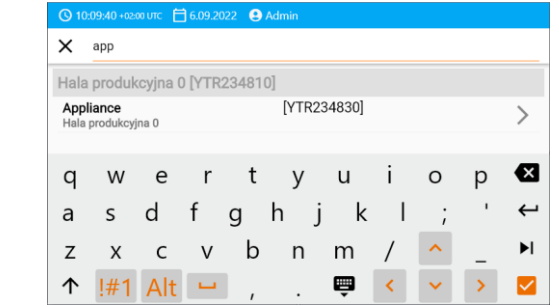

# **6.3 Введение результатов измерений в память**

Вы можете записать измерения двумя способами:

- выполняя измерение, а затем назначая его объекту в структуре памяти  $(\Box)$ ,
- входя в объект в структуре памяти и с этого уровня выполняя измерение ( $\Box$  >  $\Pi$ ).

Однако вы не сохраните их непосредственно в родительских папках. Вы должны создать для них дочерний объект.

## **6.3.1 От результата измерения до объекта в памяти**

Завершите измерение или подождите, пока оно не закончится.

**2** Сохраните результат в памяти (**СОХРАНИТЬ (ZAPISZ)**).

Создайте новую папку / устройство, равную папке / устройству, в котором вы сохранили результат ранее выполненного измерения (**СОХРАНИТЬ И ДОБАВИТЬ (ZAPISZ I DODAJ)**).

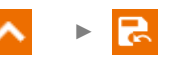

►

Сохраните результат в папке / устройстве, где был сохранен результат ранее выполненного измерения (**СОХРАНИТЬ В ПРЕДЫДУЩЕМ (ZAPISZ W POPRZEDNIM)**).

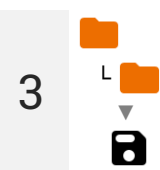

Если вы выбрали опцию **СОХРАНИТЬ (ZAPISZ)**, откроется окно выбора места для сохранения результата. Выберите подходящий и запишите в него результат.

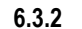

**1**

m.

### **6.3.2 От объекта в памяти до результата измерения**

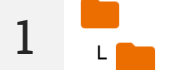

В памяти измерителя перейдите к месту, где вы хотите сохранить результаты.

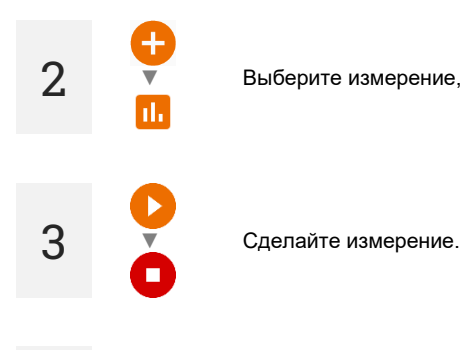

**2** ▼ Выберите измерение, которое вы хотите провести

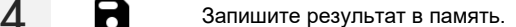

#### Трансмиссия данных  $\overline{7}$

#### $7.1$ Комплект оборудования для работы с компьютером

Лля работы измерителя с компьютером необходим USB-кабель и соответствующее программное обеспечение:

- Sonel Reader.
- Sonel Pomiary Elektryczne.

Программное обеспечение может использоваться для работы со многими приборами, произведенными AO SONEL оснашенными интерфейсом USB. Подробная информация доступна у производителя и дистрибьюторов.

Если программное обеспечение не было приобретено вместе с измерителем, его можно приобрести у производителя или авторизованного дистрибьютора.

#### $7.2$ Передача данных с помощью USB-разъема

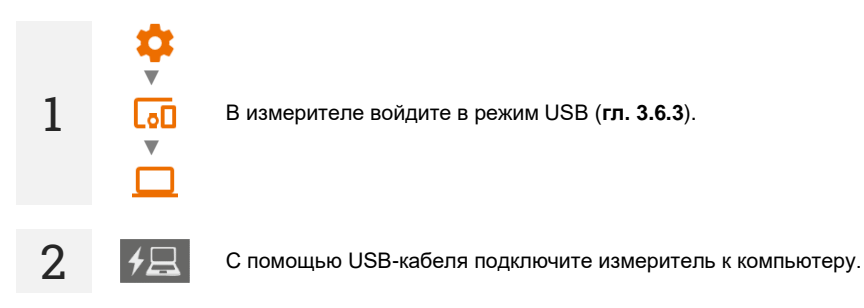

Запустите программу от передачи данных. Во время передачи данных блокируются все кнопки измерителя, кроме тех, которые отвечают за прерывание передачи и выключение устройства.

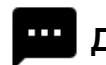

# Дополнительная информация, отображаемая

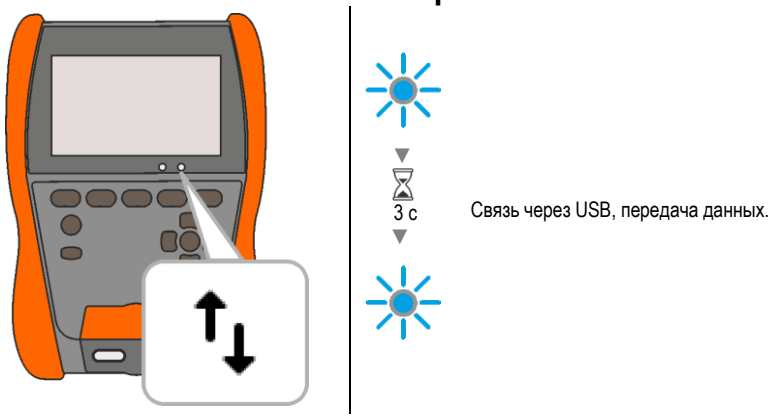

## измерителем

МІС-2511 | Руководство по эксплуатации

#### $\mathbf{R}$ Обновление программного обеспечения

- С сайта производителя загрузите файл обновления.
- Запишите файл обновления на USB-накопитель. Память должна иметь файловую систему формата FAT32.
	-

 $3c$ 

 $\overline{O}$ 

Выключите измеритель.

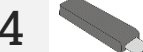

Вставьте USB-накопитель в правый порт измерителя.

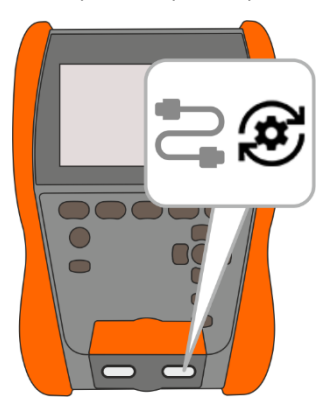

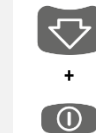

Удерживая нажатой кнопку  $\left\{ \bigtriangledown \right\}$ , включите измеритель. Отпустите  $\left\{ \bigtriangledown \right\}$ только тогда, когда появится уведомление о начале обновления.

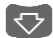

Следите за ходом обновления. Ждите его окончания. Об результате вы будете проинформированы соответствующим сообщением.

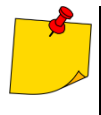

5

6

- Перед началом обновления зарядите аккумулятор измерителя до 100%.
- Обновление начнется, если версия программного обеспечения на USB-накопителе будет новее, чем версия, установленная в данный момент на измерителе.
- Пока идет обновление, не выключайте измеритель.
- Во время обновления измеритель может автоматически выключаться и включаться.

# **9 Решение проблем**

Прежде чем отправлять прибор на ремонт, необходимо обратиться в сервисный центр – возможно, будет обнаружено, что измеритель не поврежден, а проблема возникла по другой причине.

Устранение повреждений измерителя должно проводиться только в организациях, уполномоченных производителем.

В приведенной ниже таблице описаны рекомендуемые действия в некоторых ситуациях, возникающих при использовании измерителя.

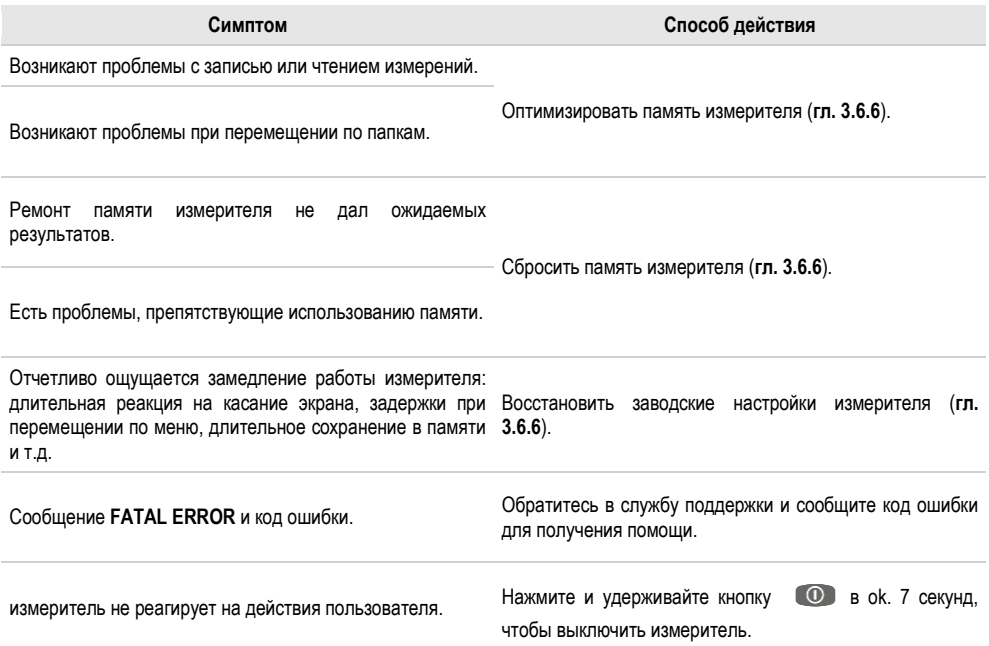

# **10 Питание**

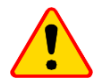

### **ПРИМЕЧАНИЕ!**

- Перед началом эксплуатации измерителя необходимо разрядить аккумулятор, а затем полностью зарядить его, чтобы индикация состояния его заряда была правильной.
- Чтобы сделать вышесказанное самым быстрым способом, следует действовать следующим образом:
	- $\Rightarrow$  установите максимальную яркость дисплея,
	- введите измерение сопротивления изоляции,
	- $\Rightarrow$  установите максимальное измерительное напряжение и максимальное время измерения,
	- $\Rightarrow$  запустите измерение,

Аккумулятор разряжен - зарядите его. Все измерения заблокированы. Измеритель автоматически отключится, когда заряд батареи упадет до критического уровня.

 $\Rightarrow$  после разрядки и самопроизвольного выключения измерителя приступайте к зарядке аккумулятора.

Уровень заряда аккумулятора постоянно отображается символом, расположенным в правом верхнем углу экрана.

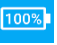

Аккумулятор заряжен.

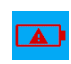

Слишком высокое напряжение зарядки. Измените зарядное устройство или источник питания.

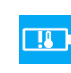

Температура аккумулятора вне допустимого предела. Если зарядка продолжается, она будет прервана.

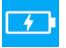

 $1%$ 

Неисправность аккумулятора. Рекомендуется замена на новый.

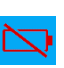

Время зарядки аккумулятора. Аккумулятор отсутствует. Измеритель работает от внешнего источника питания.

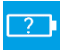

Неизвестное состояние аккумулятора. Свяжитесь с сервисом.

# **Дополнительная информация, отображаемая**

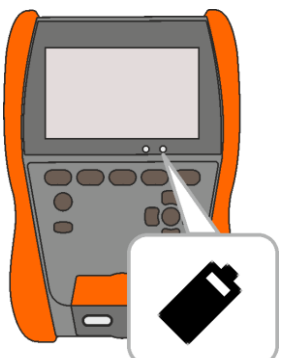

## **измерителем**

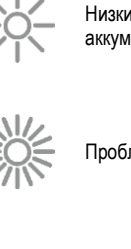

Низкий уровень зарядки аккумулятора

Проблема с аккумулятором

Идет зарядка аккумулятора

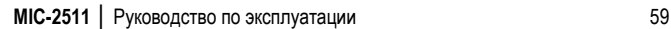

# **10.1 Питание от аккумулятора**

Измеритель питается от литий-ионного аккумулятора. Целое питается от источника питания USB. Также возможно питание от автомобильного прикуривателя с помощью дополнительного преобразователя.

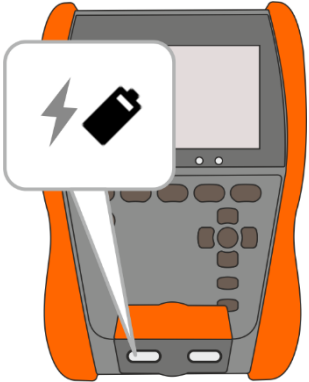

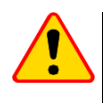

### **ПРИМЕЧАНИЕ!**

Запрещается питать прибор от источников, отличных от указанных в данном руководстве.

## **10.2 Зарядка аккумулятора**

Зарядка начинается, когда вы подключаете питание к измерителю, независимо от того, выключен он или нет. Состояние зарядки отображается на дисплее и на светодиодном индикаторе.

Алгоритм зарядки позволяет заряжать аккумулятор до ок. 90% менее чем за 2 часа. Время зарядки может увеличиваться при неоптимальных условиях окружающей среды (слишком высокая или слишком низкая температура) или при использовании источника питания USB-C-PD с параметрами, отличными от заводских (USB-C-PD 20 В мин. 2,25 A).

Зарядка с помощью:

- портативного зарядного устройства,
- блока питания, не поддерживающего стандарт USB-C-PD,
- порта USB компьютера,
- через адаптер USB-A / USB-C

возможно только при выключенном измерителе и продлится более 16 часов. Температура аккумулятора ниже 0°C или выше 45°C приводит к полной остановке зарядки.

Выключение измерителя кнопкой или **AUTO-OFF** не прерывает зарядку аккумулятора.

Индикация завершенной зарядки: .

# **10.3 Питание от сети**

Можно заряжать аккумулятор при проведении измерений. Для этого достаточно подключить к измерителю зарядное устройство.

Выключение измерителя кнопкой или **AUTO-OFF** не прерывает зарядку аккумулятора.

# **10.4 Общие правила использования**

- Храните измеритель с аккумулятором, заряженными мин. до 50%. Аккумулятор, хранящийся в состоянии полной разрядки, может быть поврежден. Температура места длительного хранения должна поддерживаться в пределах 5°C ...25°C. Окружающая среда должна быть сухой и хорошо проветриваемой. Защитите прибор от прямых солнечных лучей.
- Заряжайте аккумуляторы в прохладном и проветриваемом месте при температуре 10°С ... 28°C. Современные быстрые зарядные устройства обнаруживают как слишком низкую, так и слишком высокую температуру аккумуляторов и соответствующим образом реагируют на эти ситуации. Слишком низкая температура предотвратит запуск процесса зарядки, который может необратимо повредить аккумулятор.
- Не заряжайте и не используйте аккумуляторы при экстремальных температурах. Экстремальные температуры уменьшают срок службы аккумуляторов. Строго соблюдайте номинальную рабочую температуру. Не бросайте аккумуляторы в огонь.
- Литий-ионные элементы чувствительны к механическим повреждениям. Такие повреждения могут способствовать его постоянному повреждению и, как следствие, воспламенению или взрыву. Любое вмешательство в структуру литий-ионного аккумулятора может привести к его повреждению. Результатом этого может быть его возгорание или взрыв. В случае короткого замыкания полюсов аккумулятора + и - может произойти его постоянное повреждение или даже возгорание или взрыв.
- Не погружайте литий-ионный аккумулятор в жидкости и не храните в условиях высокой влажности.
- Если электролит, который находится в литий-ионном аккумуляторе, контактирует с глазами или кожей, немедленно промойте эти места большим количеством воды и обратитесь к врачу. Защитите аккумулятор от посторонних и детей.
- При обнаружении каких-либо изменений в литий-ионном аккумуляторе (в частности, цвет, набухание, слишком высокая температура) прекратите использование аккумулятора. Механически поврежденные, перегруженные или чрезмерно разряженные литий-ионные аккумуляторы не подходят для использования.
- Использование аккумулятора не по назначению может привести к его необратимому повреждению. Это может привести к его воспламенению. Продавец и производитель не несут ответственности за любой ущерб, причиненный в результате неправильного обращения с литий-ионным аккумулятором.

# 11 Чистка и консервация

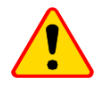

#### ПРИМЕЧАНИЕ!

Используйте только методы обслуживания. технического указанные производителем в данном руководстве.

Корпус измерителя можно очистить мягкой влажной тканью используя общелоступные моющие средства. Не используйте растворители или чистящие средства, которые могут повредить корпус (порошки, пасты и т. д.).

.<br>Зонлы можно промыть волой и вытереть насухо

Провода можно очистить водой с добавлением моющих средств, а затем протереть насухо. Электронная схема измерителя не требует обслуживания.

# 12 Складирование

При хранении прибора соблюдайте следующие рекомендации:

- отсоедините от измерителя все провода.  $\bullet$
- тшательно очистите датчик и все аксессуары.
- сверните тестовые провода.
- чтобы избежать полной разрядки аккумулятора при длительном хранении, его необходимо заряжать минимум раз в полгода.

# 13 Демонтаж и утилизация

Использованное электрическое и электронное оборудование следует собирать выборочно, т. е. не размещать с отходами другого типа.

Использованное электронное оборудование должно быть передано в пункт сбора в соответствии с правилами, действующими в вашем районе.

Перед передачей оборудования в пункт сбора не следует самостоятельно разбирать какиелибо детали с этого оборудования.

Соблюлайте местные правила утилизации упаковки использованных батареек и аккумуляторов.

# **14 Технические данные**

## **14.1 Основные данные**

- $\Rightarrow$  "и.в." обозначает значение измеренной величины,
- $\Rightarrow$  "е.м.р." обозначение единиц младшего разряда.

### **14.1.1 Измерение напряжения переменного/постоянного тока**

Диапазон измерений: 0 В…1500 В

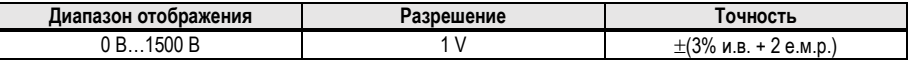

Диапазон частоты: 45…65 Гц

### **14.1.2 Измерение сопротивления изоляции**

- Точность воздействия напряжением  $(R_{\text{obc}}$  [Oм]  $\geq 1000$ <sup>\*</sup>U<sub>n</sub> [B]): 0... + 5% или 0...+10% от заданного значения
- Диапазон измерений согласно EN IEC 61557-2: **10 кОм …2,000 ТОм** (I<sub>ISOnom</sub> = 2 мА +  $\langle -0.8...0 \rangle$  мА).
- Максимальный ток короткого замыкания I<sub>sc</sub>: ≤2 мА.

#### **Двухпроводное измерение**

Ориентировочные максимальные значения измеряемого сопротивления в зависимости от измерительного напряжения приведены в таблице ниже. Для других напряжений ограничение диапазона можно прочитать на графике ниже.

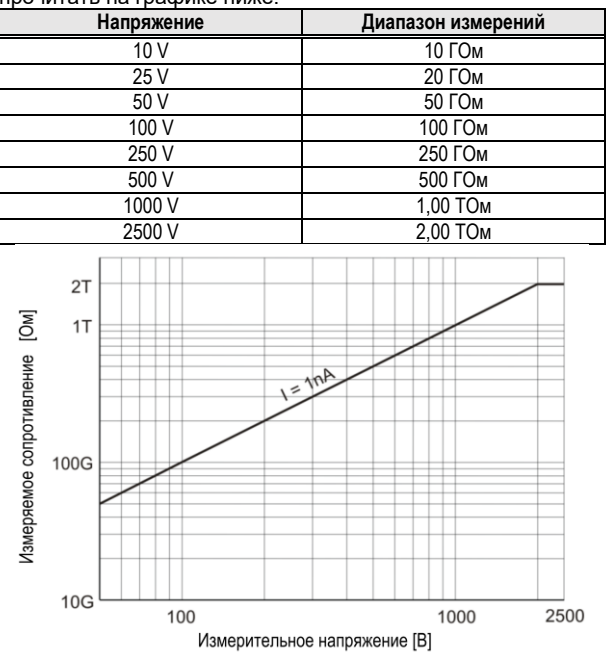

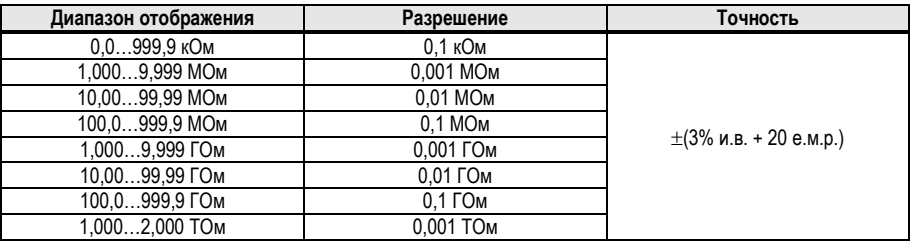

#### **Трехпроводное измерение**

Дополнительная ошибка в трехпроводном методе (влияние G-зажима): 0,05% при устранении утечки, вызванной сопротивлением 250 кОм при измерении 100 МОм при измерительном напряжении 50 В.

#### **Измерение с AutoISO-2511**

Ориентировочные максимальные значения измеряемого сопротивления в зависимости от измерительного напряжения приведены в таблице ниже.

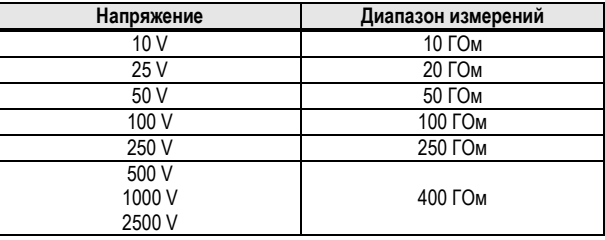

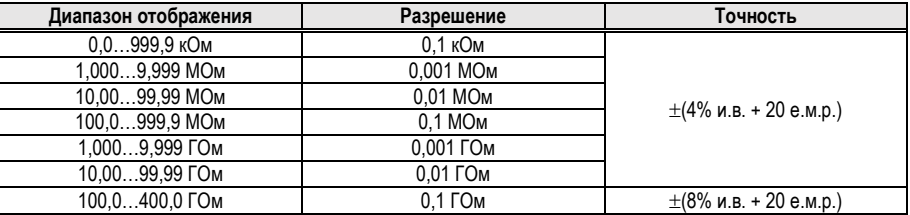

Для значений сопротивления изоляции ниже R<sub>ISOmin</sub> точность не определяется из-за работы измерителя с ограничением тока инвертора по формуле:

$$
R\text{ISO min} = \frac{\text{UISO nom}}{\text{IISO nom}}
$$

где:

- $R_{\text{ISOmin}}$  минимальное сопротивление изоляции, измеренное без ограничения тока инвертора
- $U<sub>ISOnom</sub>$  номинальное измерительное напряжение

 $\vert$   $\vert$ <sub>IsOnom</sub> – номинальный ток инвертора (1,6 мА)

### **14.1.3 Измерение емкости**

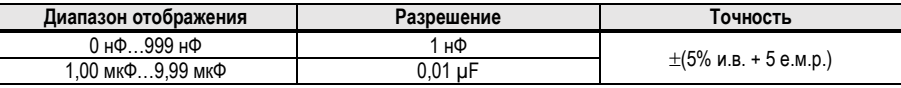

- Измерение емкости только при измерении  $R_{\text{ISO}}$  (при разгрузке объекта).
- Точность удовлетворяется для тестируемой емкости, подключенной параллельно с сопротивлением более 10 МОм.
- Для измерительных напряжений ниже 100 В погрешность измерения емкости не определена.
- Время зарядки емкости C = 1 мкФ до 2500 В: 1,4 с.
- Время разряда емкости C=1 мкФ: 35 с.

## **14.1.4 Низковольтное измерение непрерывности цепи и сопротивления**

#### **Измерение непрерывности защитных и компенсационных соединений током ±200 мА**

Диапазон измерений согласно EN IEC 61557-4: 0,10…999 Ом

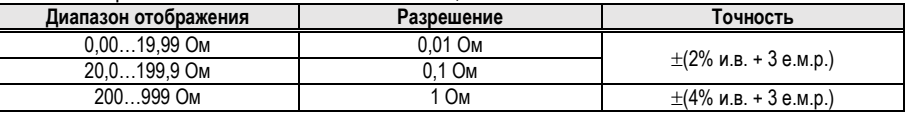

- Напряжение на открытых клеммах: 8…16 В
- Выходной ток при  $R < 2$  Ом:  $I_{SC} > 200$  мА
- Компенсация сопротивления измерительных проводов
- Измерения для обеих полярностей тока

#### **Измерение сопротивления малым током**

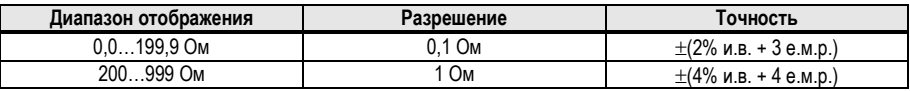

Напряжение на открытых клеммах: 8…16 В

- Выходной ток > 10 мА
- Звуковой сигнал для измеренного сопротивления <10 Ом ± 10%
- Компенсация сопротивления измерительных проводов

### **14.1.5 Измерение температуры**

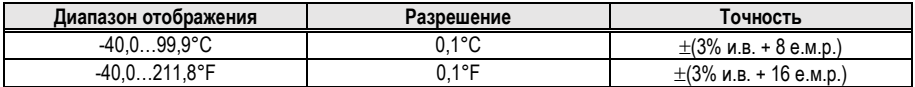

Измерение с помощью внешнего зонда

## **14.1.6 Измерение сопротивления в зонах EPA**

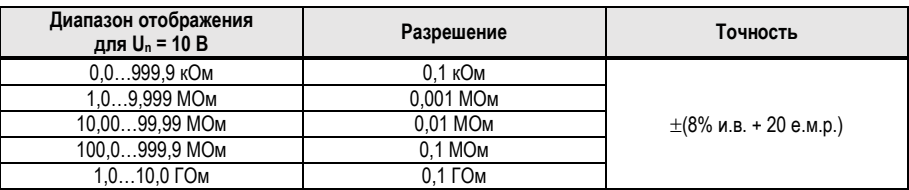

• Измерительное напряжение:  $10 B \pm 5\%$ 

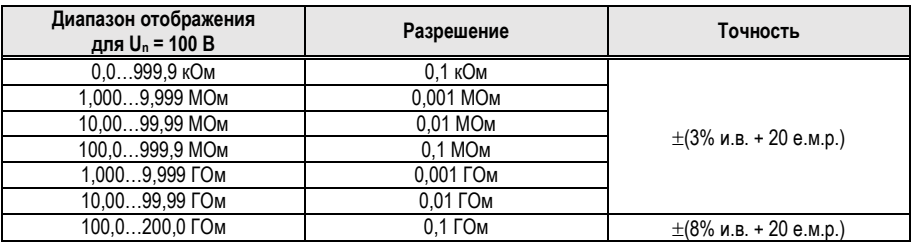

• Измерительное напряжение:  $100 B \pm 5\%$ 

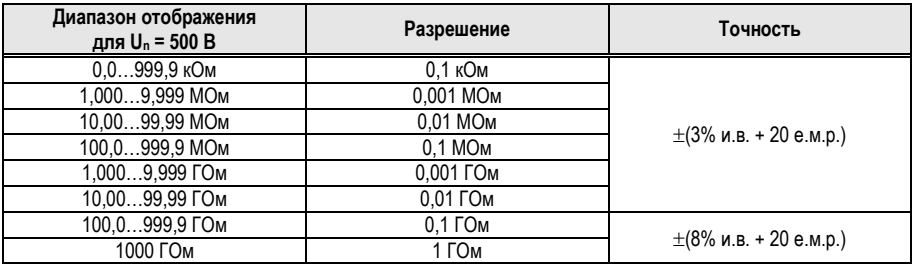

• Измерительное напряжение:  $500 B \pm 5\%$ 

# **14.2 Остальные технические характеристики**

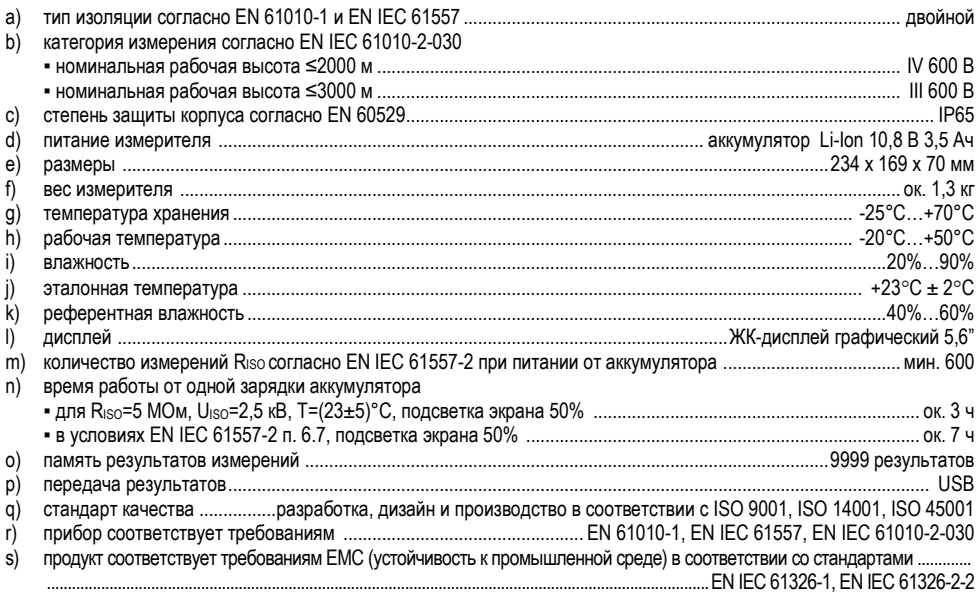

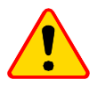

### **ПРИМЕЧАНИЕ!**

Измеритель был квалифицирован с точки зрения EMC для приборов класса А (для использования в промышленных условиях – согласно EN 50011). Следует учитывать возможность нарушения работы других устройств при использовании измерителей в других средах (например, в домашних условиях).

# **14.3 Дополнительные данные**

Данные о дополнительных неопределенностях в основном полезны при использовании измерителя в нестандартных условиях и для измерительных лабораторий при калибровке.

## **14.3.1 Дополнительные неопределенности согласно EN IEC 61557-2 (RISO)**

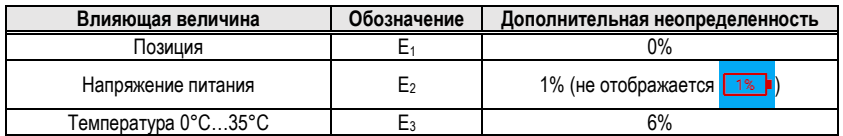

# **15 Производитель**

Производителем прибора, отвечающим за гарантийный и пост-гарантийный сервис, является:

# **SONEL S.A.**

Wokulskiego 11 58-100 Świdnica Польша Тел. +48 74 884 10 53 (Обслуживание клиентов) E-mail: [customerservice@sonel.com](mailto:customerservice@sonel.com) Сайт: [www.sonel.com](http://www.sonel.com/)

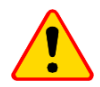

### **ПРИМЕЧАНИЕ!**

К проведению сервисного ремонта уполно-мочен исключительно производи-тель.

#### **ИЗМЕРИТЕЛЬНЫЕ СООБЩЕНИЯ**

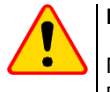

## **ПРИМЕЧАНИЕ!**

Подключение напряжения выше 1500 В между любыми измерительными клеммами может привести к повреждению измерителя и опасности для пользователя.

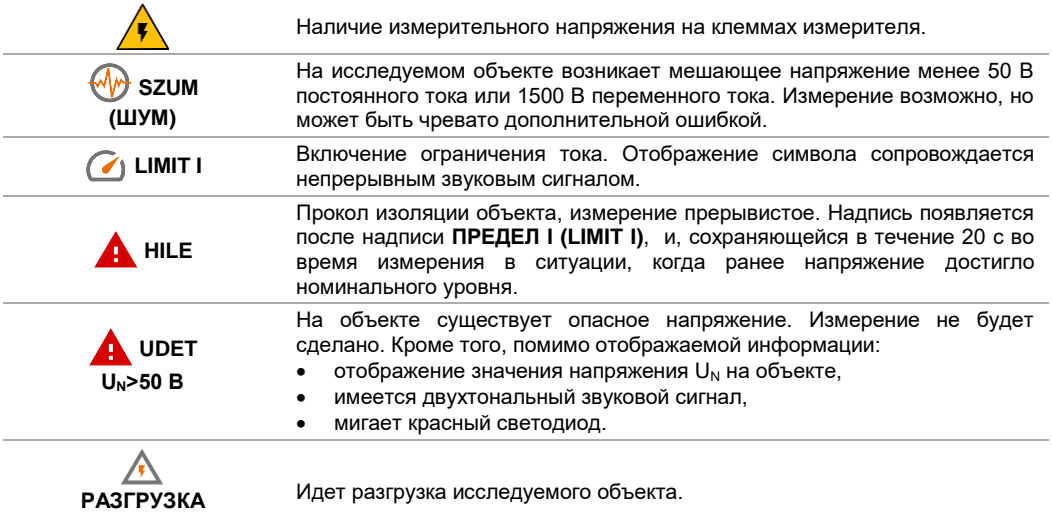

**(ROZŁADOWYWANIE)**

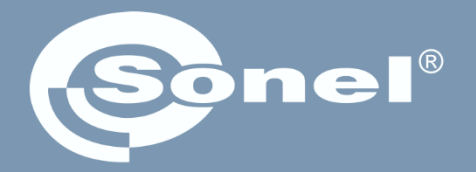

# **SONEL S.A.**

Wokulskiego 11 58-100 Świdnica Польша

# Обслуживание клиентов

Тел. +48 74 884 10 53 E-mail: customerservice@sonel.com

www.sonel.com